# **CENTRO UNIVERSITARIO TECNOLÓGICO CEUTEC**

# **FACULTAD DE INGENIERÍA**

# **PROYECTO DE GRADUACIÓN**

### **DESARROLLO DE AUTOMATIZACION DE ALTA TENSION DE LA SUBESTACION SANTA FE MEDIANTE HMI SCADA**

### **SUSTENTADO POR**

# **FERNANDO ENRIQUE VASQUEZ LOPEZ, 31751180**

# **PREVIA INVESTIDURA AL TÍTULO DE INGENIERÍA ELECTRÓNICA**

**TEGUCIGALPA HONDURAS, C.A.**

**ENERO, 2022**

**CENTRO UNIVERSITARIO TECNOLÓGICO**

## **CEUTEC**

**INGENIERÍA EN ELECTRÓNICA**

**AUTORIDADES UNIVERSITARIAS**

### **RECTOR**

**MARLON ANTONIO BREVÉ REYES**

**SECRETARIO GENERAL**

# **ROGER MARTÍNEZ MIRALDA**

# **VICERRECTORA ACADÉMICA CEUTEC**

## **DINA ELIZABETH VENTURA DÍAZ**

**DIRECTORA ACADÉMICA CEUTEC IRIS GABRIELA GONZALES ORTEGA**

**TEGUCIGALPA HONDURAS, C.A.**

**ENERO, 2022**

### **DESARROLLO DE AUTOMATIZACION DE ALTA TENSION DE LA SUBESTACION SANTA FE MEDIANTE HMI SCADA**

# **TRABAJO PRESENTADO EN EL CUMPLIMIENTO DE LOS REQUISITOS**

# **EXIGIDOS PARA OPTAR AL TÍTULO DE:**

# **INGENIERÍA EN ELECTRÓNICA**

## **ASESOR:**

# **KARIO ALEXANDRO VILLAFRANCA REYES**

# **TERNA EXAMINADORA:**

# **ELMER HERNAN CRUZ AVILA**

# **JOEL AARON FONSECA CERRATO**

**TEGUCIGALPA HONDURAS, C.A.**

**ENERO, 2022**

# **AGRADECIMIENTOS**

Agradezco a mis padres por haberme permitido llegar a este punto en el que me encuentro. A mi profesores y asesores que me apoyaron durante mi trayecto en la universidad. A mis compañeros de unidad que fueron una fuente de conocimiento, apoyo y aliento durante mi estadía en mi práctica profesional.

**Fernando Enrique Vasquez López**

### **RESUMEN EJECUTIVO**

El objetivo de este proyecto de práctica profesional es realizar el desarrollo de la automatización de la Subestación Santa Fe que se encuentra ubicada en Tegucigalpa, Honduras. El propósito es mejorar el manejo de esta subestación con la integración de una HMI SCADA debido a que las instalaciones actuales funcionan con equipo electromecánico obsoleto. Esto influyendo en la velocidad de respuesta a fallas, la transmisión de datos en tiempo real y una mayor probabilidad de fallas humanas.

Durante el transcurso de este proyecto se realizó la configuración de la HMI y la máquina virtual donde se activa el software de gestión SHERPA, la configuración de los IEDs aledaños y el desarrollo de la base de datos. Así mismo se realizó a interfaz gráfica funcional que queda a disposición del personal de la subestación y de manera remota en el centro de control, ODS. Para la ENEE este un proyecto factible ya que mejora las instalaciones de la subestación y permite un control y supervisión detallada de los eventos en la subestación.

Palabras Clave: HMI, Subestación, Automatización

## **ABSTRACT**

The objective of this professional practice project is to develop the automation of the Santa Fe Substation that is located in Tegucigalpa, Honduras. The purpose is to improve the management of this substation with the integration of an HMI SCADA because the current facilities work with obsolete electromechanical equipment. This influences the speed of response to failures, the transmission of data in real time and a greater probability of human failures.

During the course of this project, the configuration of the HMI and the virtual machine where the SHERPA management software is activated, the configuration of the neighboring IEDs and the development of the database were carried out. Likewise, a functional graphical interface was made available to the substation staff and remotely in the control center, ODS. For ENEE this is a feasible project as it improves the substation facilities and allows detailed control and supervision of the events in the substation.

Key Words: HMI, Substation, Automatization

# TABLA DE CONTENIDO,

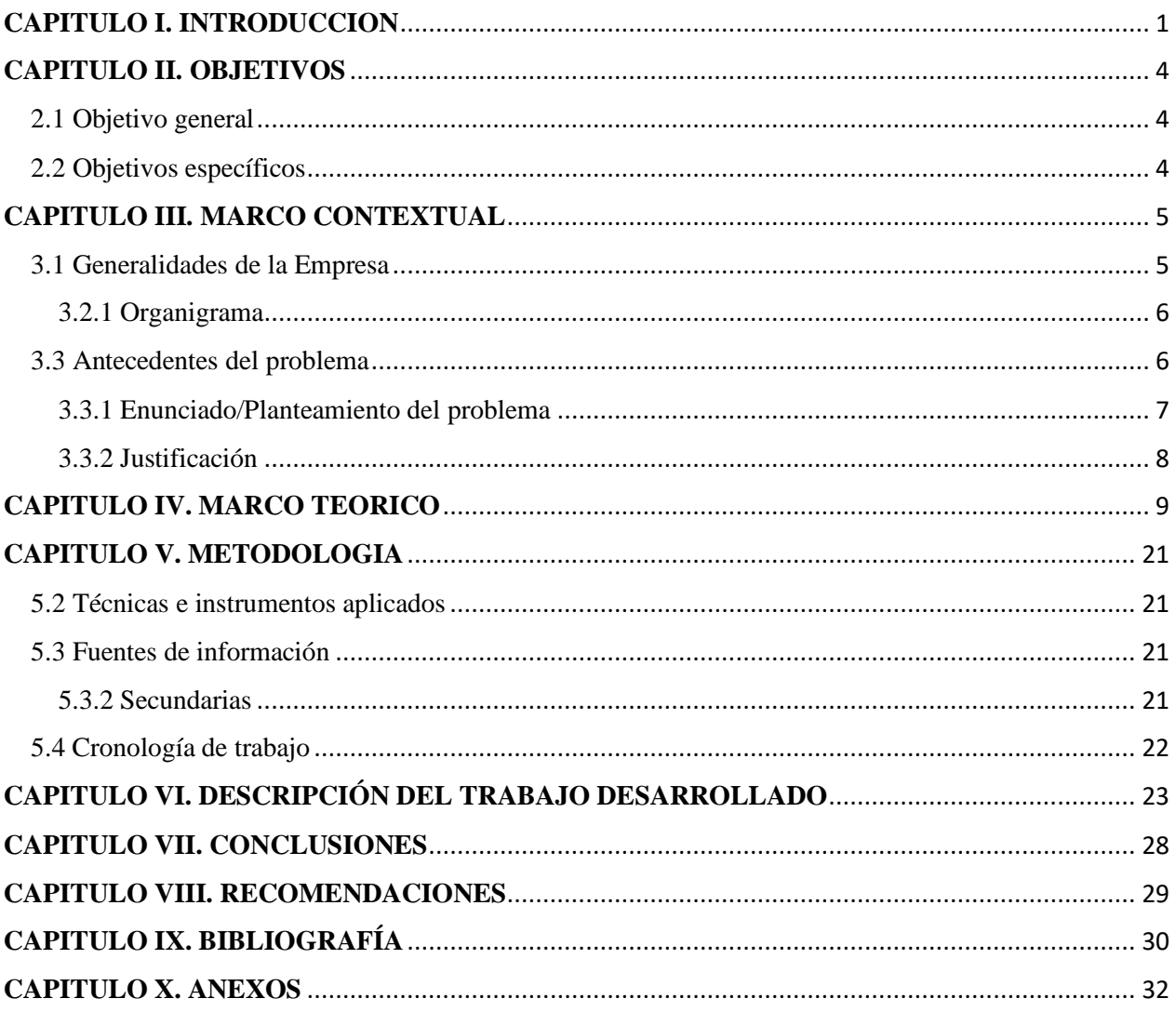

# **Índice de Ilustraciones**

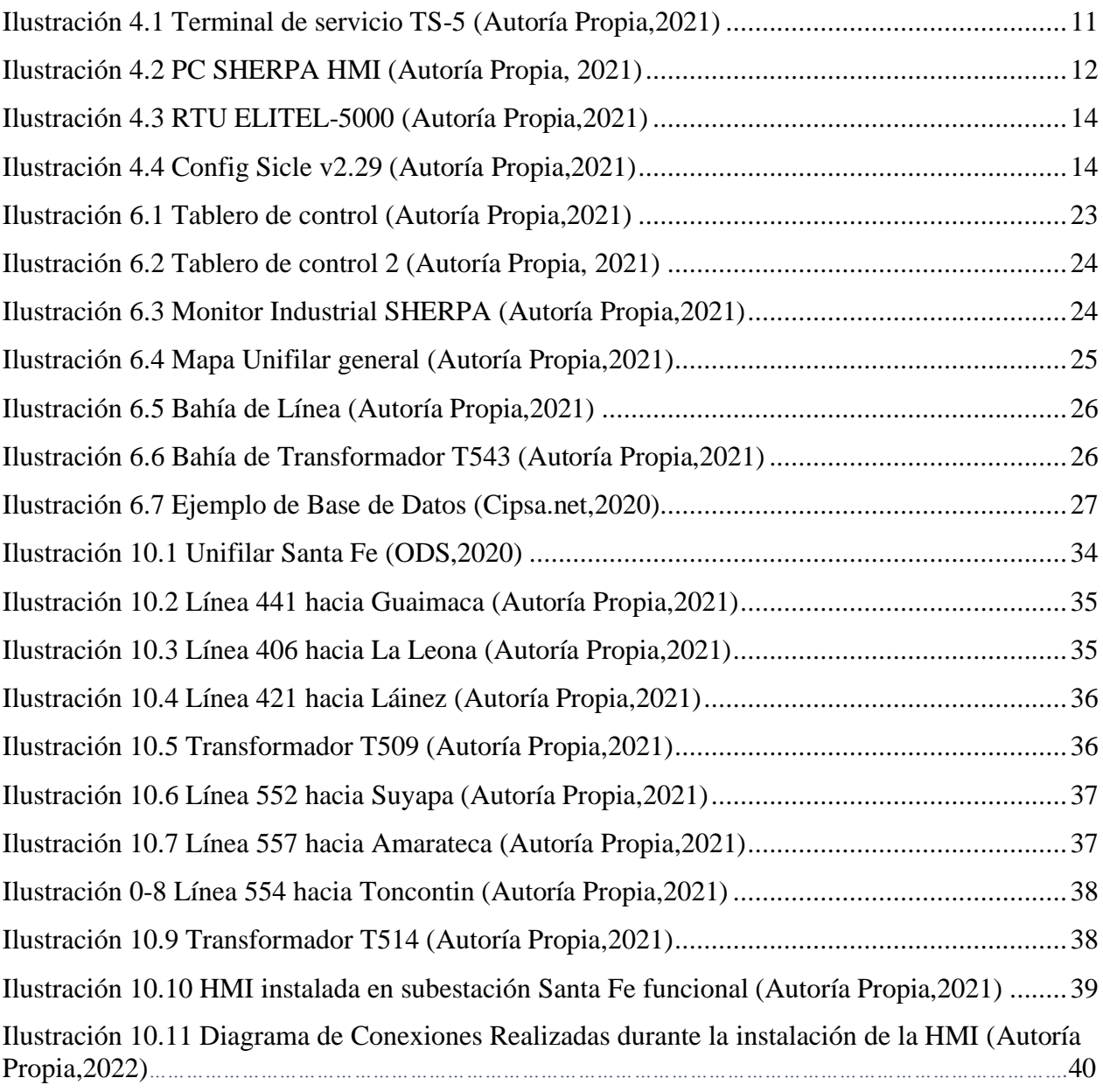

# **Índice de Tablas**

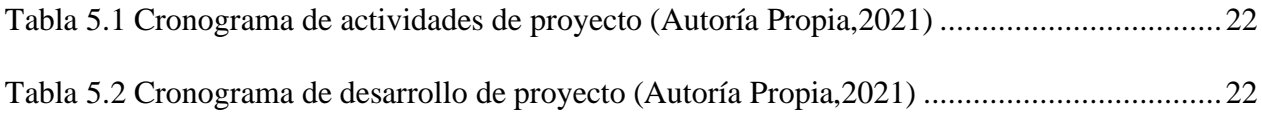

# **GLOSARIO**

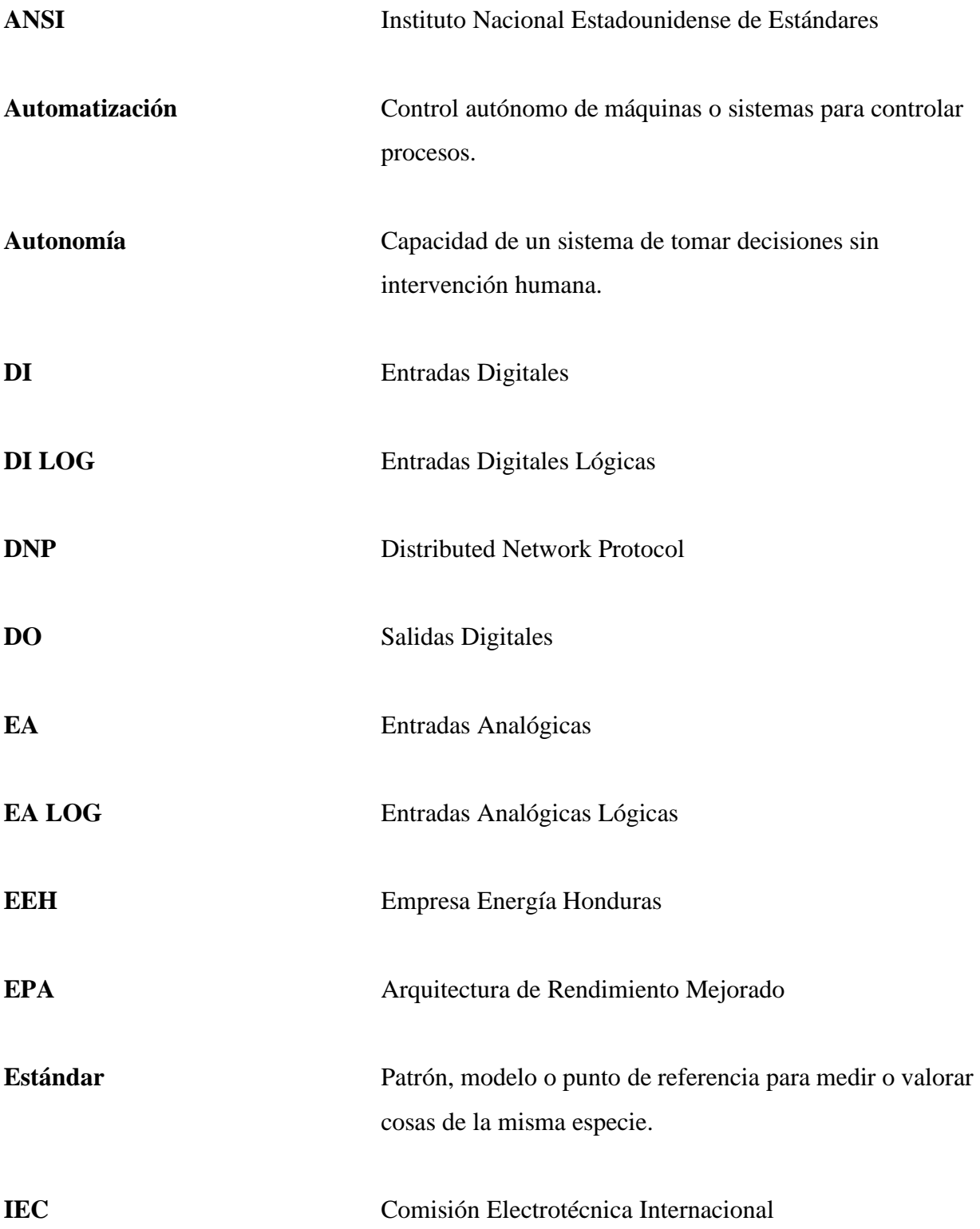

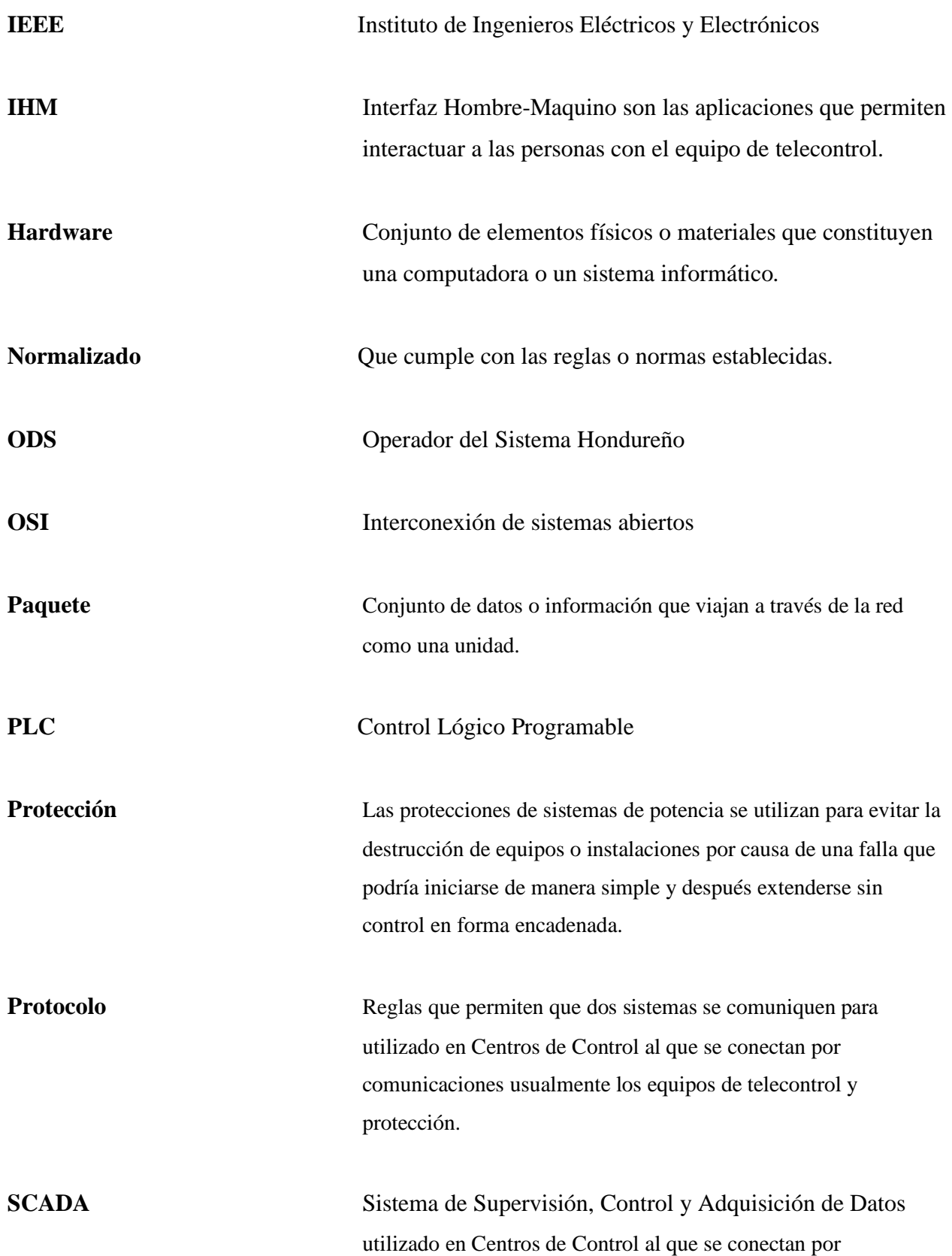

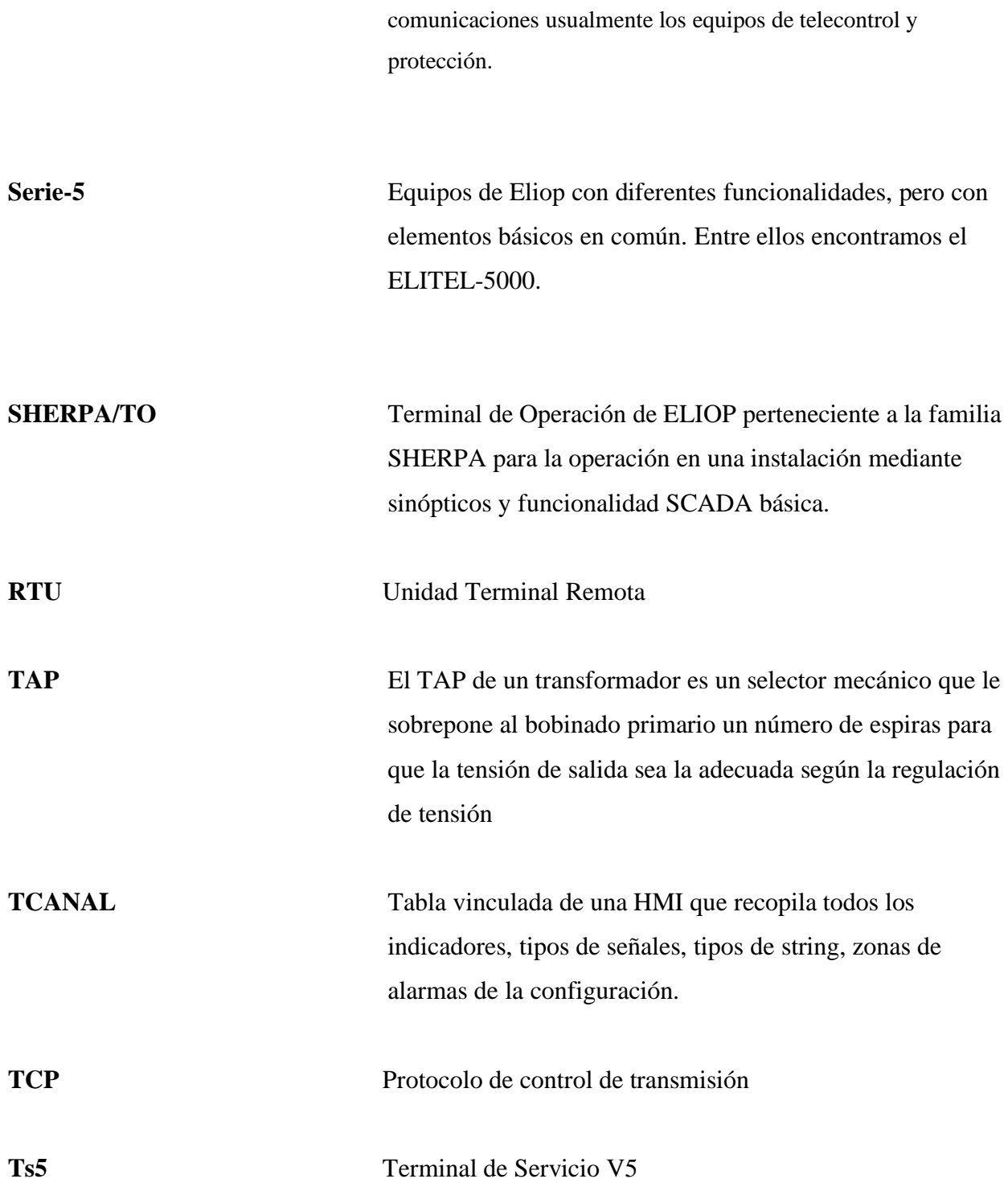

# <span id="page-11-0"></span>**CAPITULO I. INTRODUCCION**

Las subestaciones de transmisión y distribución de energía en Honduras operan de una forma aceptable y cumpliendo, en la mayoría de los casos, con requerimientos mínimos exigidos por organismos de control, por la preservación de la calidad en el servicio de suministro de energía eléctrica y de la vida útil de los equipos.

Sin embargo, a medida que pasan los años, esta maquinaria se va desfasando con el desarrollo de nuevos equipos de protección y transmisión de datos. Ahora existen nuevos equipos que conservan la integridad del sistema de una forma efectiva y rápida ocasionando el menor daño posible tanto a las redes eléctricas como a los usuarios finales.

Esta clase de sistemas electromecánicos que se encuentran en muchas de las subestaciones de Honduras poseen ciertas limitaciones que no permiten obtener funcionalidades completamente eficientes, debido a que son elementos convencionales que no poseen comunicación, auto supervisión, ni la capacidad de monitorear en tiempo real la operación de las redes, para adoptar los correctivos correspondientes en el menor tiempo posible y evitar daños graves o irreversibles en el sistema eléctrico.

Para solucionar este problema, la necesidad de sistemas de control y protección que puedan tener intercomunicación dentro de una red y con otros sistemas se vuelve evidente. Un sistema SCADA local HMI viene a proveer la solución de obtener registros y datos de los parámetros de operación en tiempo real, y la capacidad de autoadministrarse evitando al máximo la intervención de trabajos manuales los cuales requieren tiempo y autorizaciones que limitan la rápida recuperación de los parámetros normales de operación.

Estos sistemas se enlazan a los IEDs y a los concentradores de datos remotos para realizar operaciones locales y la recolección, evaluación y transporte de datos de la subestación a un nivel superior a distancia que se encarga de supervisar los niveles, medición y control de la misma subestación.

El Primer Capítulo se encarga de la introducción al trabajo realizado, así como un breve resumen del mismo.

El Capítulo 2 muestra los objetivos del proyecto de general a especifico.

El Capítulo 3 se encarga de introducir el entorno del proyecto desde la generalidad de la empresa y la motivación del desarrollo del proyecto; siendo la problemática, los antecedentes y la justificación su enfoque.

El Capítulo 4 está referido al sustento de la investigación en el marco teórico. Entrando a la generalidad de la subestación, la automatización de las mismas, los protocolos disponibles y el equipo a utilizar.

El Capítulo 5 muestra la metodología de la investigación, así como los distintos cronogramas de trabajo.

El Capítulo 6 está referido al desarrollo de la HMI y el proceso en el cual se fue desarrollando durante las semanas de trabajo, así como los equipos que viene a reemplazar dentro de la subestación.

El Capítulo 7 contiene los resultados del proyecto mediante la presentación de las conclusiones.

El Capítulo 8 finalmente se presentan los puntos de sugerencia y recomendaciones del proyecto desarrollado.

El Capítulo 9 y Capitulo 10 conforman la bibliografía y Anexos respectivamente.

# <span id="page-14-0"></span>**CAPITULO II. OBJETIVOS**

# <span id="page-14-1"></span>**2.1 Objetivo general**

• Diseñar el sistema de automatización de alta tensión de la subestación Santa Fe a través de la configuración del software de equipos remotos, el uso del editor gráfico y bases de datos del propietario del sistema para automatizar el equipo de interfaz que posea control, medición y señalización.

# <span id="page-14-2"></span>**2.2 Objetivos específicos**

- Diseñar la interfaz gráfica de la subestación de una forma estética siguiendo estándares internacionales.
- Componer la base de Datos del equipo PC SHERPA.
- Realizar la configuración de los equipos remotos para habilitar la comunicación entre equipos.

# <span id="page-15-0"></span>**CAPITULO III. MARCO CONTEXTUAL**

### <span id="page-15-1"></span>**3.1 Generalidades de la Empresa**

La ENEE, Empresa Nacional de Energía Eléctrica, fue fundada el 20 de febrero de 1957 por La Junta Militar de Gobierno, mediante Decreto Ley Número 48. Este es un organismo gubernamental autónomo de servicio público, patrimonio propio y de duración indefinida. Esta entidad tiene por responsabilidad el desarrollo y construcción de estaciones eléctricas y por la generación, transmisión y distribución de energía eléctrica en el país. Actualmente está opera a nivel nacional en conjunto con la EEH para proveer fluido eléctrico a la población hondureña. (ENEE, 2021)

### **3.2 Descripción de la Unidad**

La unidad de control electrónico es un departamento de lo que antes era el despacho de energía. Durante la concesión a entes privados, el despacho de energía fue cedido a la ODS, el operador del sistema que se encarga de la supervisión del sistema eléctrico y operación remota del mismo. La unidad sigue existiendo como un ente siempre de la ENEE que apoya otros departamentos como la ODS, EEH, y la unidad de comunicación de la ENEE. Este tiene a cargo la integración, funcionamiento y mantenimiento de dispositivos inteligentes Electrónicos de todas las subestaciones en el sector Centro-Sur.

La unidad está compuesta por cuatro integrantes. 2 ingenieros electrónicos y 2 técnicos en electrónica. El ingeniero de Hardware, Roger Funez, el ingeniero en electrónica, Ivar Sauceda, el técnico en electrónica Javier Ramos, y el técnico en electricidad, Antonio Chambasis.

#### <span id="page-16-0"></span>**3.2.1 Organigrama**

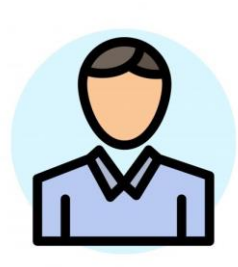

Roger Funez Ingeniero de Hardware

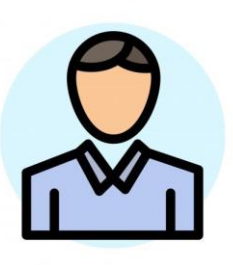

Ivar Sauceda Ingeniero en Electrónica

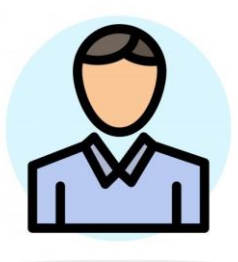

Javier Ramos Técnico en Electrónica

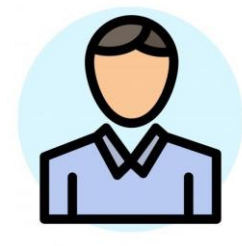

Antonio Chambasis Técnico en Electricidad

# <span id="page-16-1"></span>**3.3 Antecedentes del problema**

A través de los años, Honduras ha ido construyendo múltiples subestaciones eléctricas que sirven para proporcionar fluido eléctrico a millones de pobladores a nivel nacional. Muchas de estas subestaciones son sistemas electromecánicos que cumplen de manera nominal sus funciones de protección y medida. Estos sistemas envían la información a operadores de forma analógica para el monitoreo y registro de operación.

Sin embargo, este tipo de sistemas han sido siendo reemplazados por nuevos modelos y estructuras digitales con la capacidad de comunicación y procesamiento de las señales que reciben. Estos derivan en la limitación de poseer supervisión y control en tiempo real de manera remota sin la necesidad de poseer un operador que realice cambios manuales dentro de la subestación.

Toscano (2010) nos dice que la limitación que los sistemas electromecánicos imponen no permite que las subestaciones cumplan con todos los requerimientos que son necesarios en la actualidad para satisfacer las cualidades óptimas para sistemas eléctricos de potencia. Los nuevos sistemas en conjunto muestran la funcionalidad, confiabilidad y calidad que los usuarios y proveedores deben tener para sacar el mayor provecho a la generación, transmisión y distribución de energía eléctrica.

El avance tecnológico nos apunta que el futuro de todos los campos técnicos es implementar sistemas inteligentes que tengan la capacidad de auto administrarse en las medidas recomendadas. De esta manera se reducen los errores humanos, se puede localizar fallas con mayor precisión, y tener una mejor respuesta las mismas. Por esto es importante utilizar las herramientas obtenidas del desarrollo tecnológico para poder integrar estas nuevas funciones a subestaciones ya existentes en el país.

#### <span id="page-17-0"></span>**3.3.1 Enunciado/Planteamiento del problema**

En muchas subestaciones de Honduras se pueden ver equipos con una antigüedad entre 10 y 20 años que solo pueden obtener datos del campo y presentarlos de manera análoga o siendo convertidos a información digital por medio de PLCs. Actualmente, la ENEE está en un proceso de automatizar varias de estas subestaciones eléctricas para principalmente mejorar la operación y funcionalidad de las mismas.

En la subestación Santa Fe actualmente se está desarrollando la implementación de una HMI para el control y monitoreo remoto por medio de un sistema SCADA que permitirá a los operadores una interfaz gráfica de usuario que les permitirá monitorear el desempeño de muchos equipos y emitir comandos y configuraciones de proceso.

Para implementar este equipo en la subestación es necesario que la base de datos, la interfaz gráfica y la comunicación con Terceros sean desarrollados mediante el protocolo del propietario. La HMI a implementar es un equipo ELITEL 5000 de Eliop que funciona a través de un protocolo DNP. La cual se enlazará a las RTU del mismo fabricante a través del software Ts5 y las distintas

plantillas de configuración manejadas por la empresa.

#### <span id="page-18-0"></span>**3.3.2 Justificación**

A medida que se van desarrollando nuevas tecnologías alrededor del mundo, las distintas áreas y campos laborales evolucionan hacia un futuro automatizado y los sistemas eléctricos de potencia no son la excepción. Ya que estas mejoras tienen el objetivo de brindar a los proveedores y usuarios mayor confiabilidad, mejor calidad en el servicio, continuidad estable, mayor eficiencia y eficacia en la operación de los sistemas.

Los cambios en el sistema de una subestación presentan grandes cambios como una mayor exactitud en la medición, mayor capacidad de respuesta de los equipos de campo frente la presencia de perturbaciones y que este pueda ser controlado de manera remota desde un centro de control deslocalizado.

Actualmente la tecnología a implementar nos permite retirar grandes cantidades de interruptores y perrillas físicas administradas de una manera manual. Esto dándole paso al manejo y operación de manera remota y, en ciertos casos, de forma autónoma. Proveyendo a operadores y al centro de control un mejor manejo de la energía a distribuir.

Este es el caso de la subestación Santa Fe, una estación electromecánica controlada por operadores de forma analógica que está en proceso de ser automatizada por medio de un sistema SCADA HMI con gestión y control superior en ODS.

# <span id="page-19-0"></span>**CAPITULO IV. MARCO TEORICO**

### **4.1 Subestación Santa Fe**

La subestación Santa se encuentra ubicada en la colonia Torocagua, salida a Olancho en el departamento de Francisco Morazán. La misma cuenta con tres líneas de 138 KV; L554 hacia Toncontin, L557 hacia Amarateca, y L552 hacia Suyapa. Además de la transmisión en 138 KV, se encuentran tres transformadores para la reducción de voltaje para las barras de 69 KV, 34.5 KV, y 13.8 KV; el T509 de 50MVA para la B404 y 403, el T514 de 25MVA para la B303 y 304, y el T543 de 50MVA para la B215.

La barra de 69 KV está conectada a tres líneas; L421 hacia Laínez, L441 hacia Guaimaca, y L406 hacia La Leona. Mientras que la barra de 34.5 KV cuenta con dos líneas, L307 y L306; hacia La Concepción y El Hatillo respectivamente. Por último, tenemos la distribución en 13.8 KV hacia las varias colonias y residencias aledañas por medio de las líneas L227, L228, L229, L230, y L291.

Adicionalmente, la subestación cuenta con una Unidad Móvil, la UM512 de 25MVA que apoya la distribución en 13.8 KV mediante su enlace a las líneas L229 y L291.

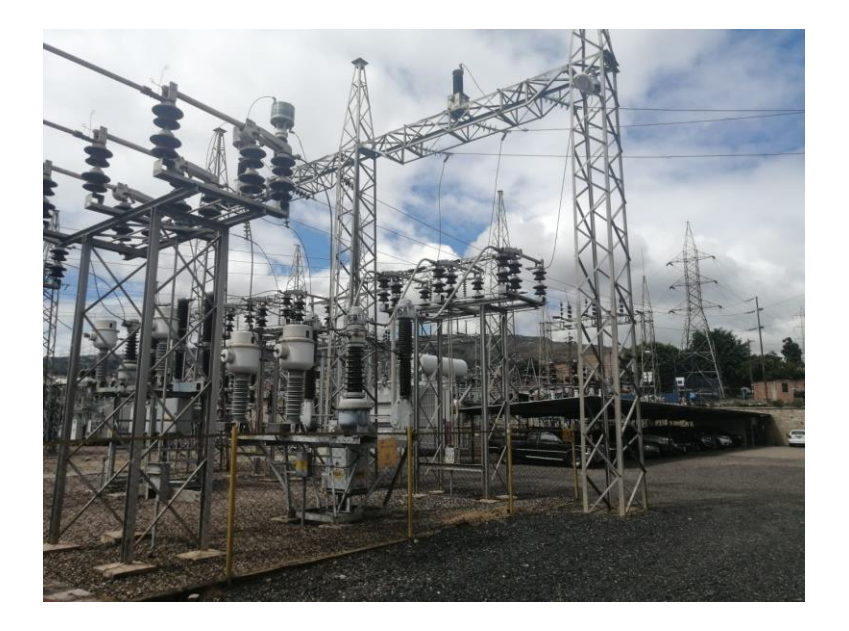

*Ilustración 4. 1* Subestación Santa Fe, Tegucigalpa (Autoría Propia,2021)

#### **4.2 Sistema de Control, Protección y Telecontrol**

Este es el sistema que permitirá el control de la subestación ya sea local o de manera remota. Esto permite generar ordenes sobre los interruptores y seccionadoras automatizadas, transmitir las alarmas de fallas o protecciones activas y visualizar las medidas en tiempo real. Dependiendo de las distintas protecciones instaladas en campo se puede hacer el accionamiento inmediato de las protecciones contra sobre corriente, sobreintensidad, desincronización entre otros para proteger los elementos presentes en la yarda tanto como en las líneas que las enlazan. (Lobato, 2021)

Basado en las funcionalidades del control presente en el sistema este se puede clasificar en distintos niveles.

#### **4.2.1 Nivel 1**

Este nivel está formado por la parte física presente en el campo. Aquí podemos encontrar los equipos con los que normalmente se realizan operaciones. Interruptores, transformadores, y seccionadoras. El control que podemos realizar en este nivel es los comandos propios de los interruptores, seccionadoras o ya sea reducir o aumentar el TAP de un transformador. Adicionalmente se incluyen los canales de comunicación entre el control digital y los equipos de alta tensión.

#### **4.2.2 Nivel 2**

En este nivel se encuentran todos los dispositivos que interactúan directamente con los equipos del nivel de campo. Estos equipos se encargan de recibir los datos mediante entradas y salidas analógicas o digitales. Este nivel es denominado como el nivel de control de posición y está conformado en su mayoría por medidores, relés, pulsadores y otros equipos de control digital.

#### **4.2.3 Nivel 3**

El tercer nivel está conformado por la UCS (unidad de control de subestación) que se encarga de transmitir la información recopilada por los equipos de control digital. Este mismo equipo se encarga de transmitir las instrucciones remotas a través del equipo HMI por medio del software SCADA local de la subestación. Así mismo se encuentra los switches de gestión interna de la subestación que se encarga de realizar el enlace entre todos los equipos locales ya sea por conexión ethernet, serial o fibra. (MARTÍNEZ, 2017)

#### **4.2.4 Tele gestión**

Esta modalidad permite a administradores y/o unidades de control realizar gestión, operaciones y mantenimiento de forma remota por medio de una conexión a la red del servidor mediante una conexión ethernet. Esto le da la habilidad al personal revisar el estado de la configuración y ubicar el problema y evaluar si es necesario realizar una visita a la subestación. En la mayoría de casos, cada sistema propietario tiene su interface por la que se puede acceder a los distintos equipos de la marca. Como ejemplo, para equipos ELITEL se encuentra el Ts5 y para equipos SEL se tiene el AcSELerator RTAC.

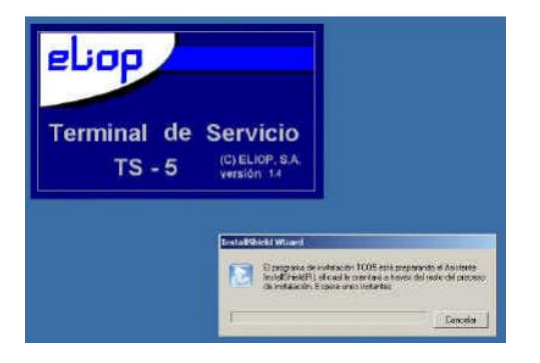

*Ilustración 4.2 Terminal* de servicio TS-5 (Autoría Propia,2021)

### <span id="page-21-0"></span>**4.3 Sistema SCADA/HMI**

El SCADA, Sistemas de Supervisión de Control y Adquisición de Datos, es el software que se encarga de manejar el acceso a los datos de forma remota y por medio de relés y otros equipos,

el control de equipos en campo. El SCADA no solo es un sistema de control, sino que también incluye la monitorización y supervisión de estados del sistema. Este mismo a la vez realiza el puente entre los niveles de control y gestión con el nivel superior.

La HMI es la interfaz del sistema SCADA que permite una representación gráfica reducida del sistema y los sinópticos de control. Esto permite a los operadores obtener los datos bajo el mando del sistema de una forma simplificada y en forma gráfica.

La subestación cuenta con una HMI ELITEL y con un monito SHERPA TO para realizar la representación visual. Este sistema solo cuenta con una sola pantalla y es capaz de trasladarse de la representación gráfica del unifilar general a las bahías individuales de cada línea y cada transformador enlazado a la red de Santa Fe bajo la supervisión de ENEE. Las líneas de distribución de 13.8 KV no poseen bahía ya que estas actualmente están al cargo de EEH, pero si se puede observar la medición promedio en el mapa general.

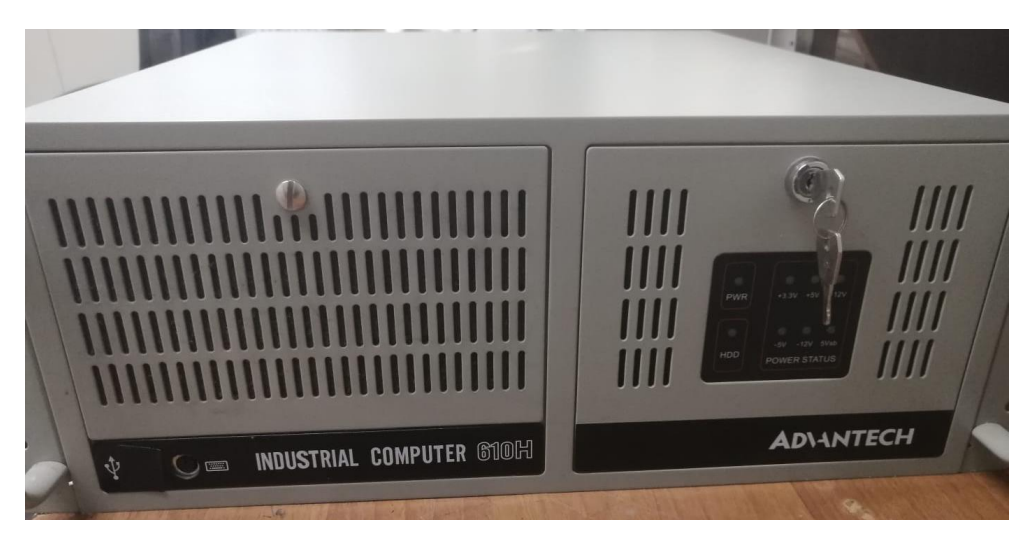

*Ilustración 4.3 PC* SHERPA HMI (Autoría Propia, 2021)

#### <span id="page-22-0"></span>**4.3.1 medios de comunicación**

Todos los dispositivos de medición y adquisición de datos digitales traen la capacidad de transmitir estos datos obtenidos desde otros niveles de control. Estos aparatos funcionan en

distintos protocolos para intercambiar información. En el caso de las RTUs en Santa Fe es posible realizar gestión por medio de un puerto RS-232 o por TCP con un puerto Ethernet. Para poder acceder no solo es necesario tener una conexión física al equipo y/o la dirección IP, sino que este debe estar sincronizado a una velocidad, usar la paridad correcta, y el número de bits de datos.

#### **4.3.2 Necesidad de comunicación entre SCADA**

La comunicación de los sistemas SCADA es el enfoque de la automatización de las empresas eléctricas. Entre estas necesidades se encuentra la comunicación entre distintos SCADA para mejorar el intercambio de información en tiempo real. Las protecciones modernas poseen grandes cantidades de configuraciones que pueden proveer mayor detalle de las zonas y los elementos afectados, la distancia de falla en casos de ser incidentes de línea. En muchos casos estas acciones requieren de la información de más de un solo sistema SCADA. Actualmente esto se aplica al enviar información del SCADA Local de cada subestación al SCADA de ODS, la entidad que se encarga de realizar supervisión de la continuidad del sistema y sus operaciones.

#### **4.4 Integración de IEDs y RTUs**

Para que el sistema SCADA y la HMI funcionen acorde a su configuración es necesario que los dispositivos de terceros y las terminales de adquisición de datos se integren al sistema para que el SCADA se pueda comunicar con los instrumentos en sala de control y en campo. La integración de los IEDs (Dispositivos Inteligentes Electrónicos) y las RTU (Unidad Terminal Remota) consiste en configurar estos por medio de DNP 3.0 con un funcionamiento Maestro-Esclavo para la transmisión de datos adquiridos y que obedezcan operaciones de control.

|           | ß.             |     |             |               | o         |  |
|-----------|----------------|-----|-------------|---------------|-----------|--|
|           |                |     |             |               |           |  |
| <b>IC</b> |                |     |             | <b>Daniel</b> |           |  |
|           |                |     |             | m             |           |  |
|           |                |     |             | $\mathcal{N}$ |           |  |
|           |                |     |             |               | $\bullet$ |  |
|           |                |     |             |               |           |  |
|           |                | r e |             | $\sqrt{4}$    | ٠         |  |
|           |                | m   |             | V e           | 2xV       |  |
|           | <b>NUCLEO®</b> | шo  |             | <b>IN A</b>   |           |  |
|           |                |     |             |               |           |  |
|           |                |     | <b>UCPL</b> |               |           |  |
|           |                |     | $\circ$     |               |           |  |

<span id="page-24-0"></span>*Ilustración 4.4* RTU ELITEL-5000 (Autoría Propia,2021)

Las conexiones físicas realizadas en su mayoría se realizan dentro de gabinetes de control para obtener una integración más sencilla y menos costosa. Cada sistema de propietario trae distintos métodos de conexión ya sea mediante puertos seriales, ethernet, o fibra óptica. Saber diseñar de manera correcta la arquitectura de la Integración al Sistema SCADA requiere tener en cuenta la redundancia entre equipos, los accesos a los switches y el protocolo de comunicación entre dispositivos y a nivel superior.

En el caso de los dispositivos presentes en la subestación Santa Fe, estos dispositivos son integrados mediante una configuración realizada en Libros Configuración DNP 3.0 pertenecientes a la ENEE. Estas plantillas son compiladas y convertidas en una Imagen CNF en el programa Config Sicle para luego ser tele cargadas a las terminales remotas y IEDs.

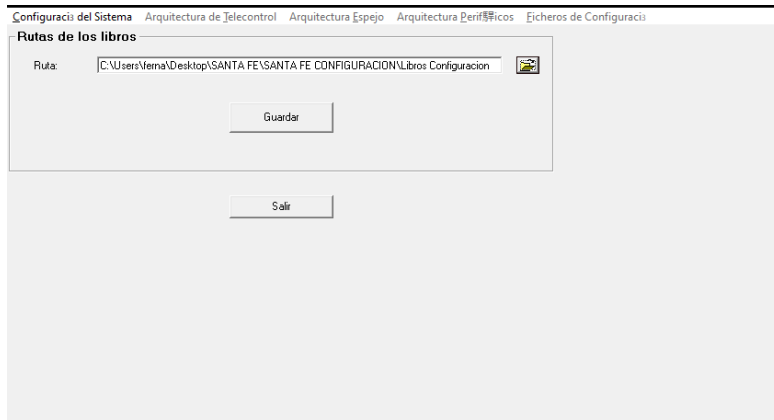

<span id="page-24-1"></span>*Ilustración 4.5 Config* Sicle v2.29 (Autoría Propia,2021)

#### **4.5 Protocolo de Automatización**

Estos protocolos se utilizan para la transmisión de datos de equipos de control y automatización. Existen múltiples protocolos de distintos fabricantes con especificaciones que varían dependiendo de su aplicación. En subestaciones como Santa Fe el protocolo estándar a utilizar es el protocolo DNP ya que este era el único protocolo que en su tiempo era capaz de integrar los tres niveles de automatización en comparación a otros protocolos como Modbus o Profibus. Esta es una de las piezas esenciales para realizar la integración de la HMI a la subestación.

#### **4.5.1 Protocolos existentes**

Muchas marcas fabricantes de equipos de electricidad utilizan protocolos de propietario diseñados exclusivamente para enlazar equipos del mismo fabricante. Entre estos equipos podemos encontrar marcas como ABB, General Electric, SIEMENS, Allen Bradley. Esta clase de equipos le da un mayor nivel de seguridad al sistema ya que estos cuentan con un lenguaje que solo equipos de la misma marca pueden comprender, pero los usuarios se ven forzados a solo usar una sola marca dentro de la estación.

Por otro lado, existen muchos protocolos abiertos que fueron diseñados para integrar equipos irrelevantemente de la marca. En subestaciones donde se incorporan grandes cantidades de equipos esta clase de protocolos predominan. Algunos de estos protocolos son: Modbus, DNP 3.0, ICCP, IEC 61850.

Múltiples de las subestaciones en Honduras utilizan a gran escala el protocolo DNP y en ciertos equipos podemos encontrar Modbus y el más reciente IEC 61850 que permite un mayor rango de comunicación entre equipos, pero requiere licencias más recientes. La HMI es un sistema SCADA que requiere transmitir información a nivel superior por lo tanto este será el protocolo de configuración.

#### **4.6 Protocolo DNP**

Este protocolo es el mayormente utilizado en sistemas industriales de empresas eléctricas, petroleras, y tratamiento de agua. El DNP 3.0 (Protocolo de Red Distribuida) es un estándar de telecomunicación con un diseño maestro para transmitir datos con otros dispositivos inteligentes electrónicos.

Este protocolo está diseñado para enviar pequeñas tramas de información de manera fiable con los mensajes que lleguen a participar de una secuencia. A diferencia de otros protocolos con el TCP/IP con capacidad de enviar archivos de mayor tamaño, peor no son capaces de adquirir la información y realizar comandos de control entre equipos en distintas locaciones físicas. (Electronica, 2021)

Al haber sido diseñado para enlazar la red local de estaciones de servicio con un sistema SCADA, este protocolo es de estándar abierto para permitir la interoperabilidad entre equipos de distintos fabricantes. Esto permite que la empresa pueda comprar el equipo principal de un fabricante como ELITEL e integrar Medidores Schneider, switches Cisco y relés de protección SEL al sistema sin ningún problema.

#### **4.6.1 Características**

Este protocolo ofrece muchos beneficios importantes para el desarrollo de las empresas como lo es la seguridad y la flexibilidad. Entre las características más importantes podemos encontrar las siguientes:

- Los mensajes se separan en varias tramas para proporcionar un control óptimo de error y secuencias rápidas de comunicación.
- Permite topología igual-igual, así como maestro-esclavo.
- Topología de múltiples maestros.
- Solicitudes y respuestas con múltiples tipos de datos en un solo mensaje.
- Permite comunicar excepciones/eventos sin necesidad de reportaje por parte del maestro.

(Respuestas no solicitadas)

- Permite mensajes en "Broadcast" para equipos esclavos.
- 65,000 dispositivos por enlace.
- Proporciona sincronización de tiempo y eventos con estampa de tiempo.
- Confirmaciones al nivel de la Capa de Enlace y/o Capa de Aplicación garantizando así alta integridad en la información.
- Asigna clases de datos. (Logitek, 2021)

#### **4.6.2 Interoperabilidad de equipos**

Este protocolo ofrece interoperabilidad desde IEDs de campo como los relés de protección hasta comunicación con el centro de control SCADA con la capacidad de intercambiar información en tiempo con equipos de distintos fabricantes. Es importante hacer nota de que la interoperabilidad no es igual a la intercambiabilidad de datos, pero si es necesario para poder obtenerla, en ciertos casos es necesario que la información pase a través de tratamiento de señales para establecer una comunicación. (Toscano, 2010)

#### **4.6.3 Configuración de Equipos**

El DNP 3.0 tiene varias topologías de configuración de equipo. Como previamente mencionado en las características, este maneja múltiples topologías dependiendo de los requisitos necesarios para una estación. Las 4 topologías presentes son las siguientes:

- Maestro/Esclavo
- Múltiples esclavos
- Jerárquica con concentradores de datos intermedios
- Múltiples maestros

Esto permite tener varios esquemas en un solo sistema donde un maestro se comunique con un solo esclavo o con múltiples esclavos dependiendo de la adquisición de datos requerida por el maestro. Así mismo, este puede denominar un esclavo como maestro de otros esclavos y que este equipo actúe como un concentrador de datos. Por último, es posible que un esclavo comparta información con varios maestros que requieran de la información del mismo.

El DNP 3.0 es capaz de utilizar modos operativos de encuestas y funcionamiento por excepción. Permitiendo a un esclavo enviar información que debe ser reportada aun cuando el maestro no ha solicitado una respuesta. En sistemas de estaciones eléctricas esto funciona como una precaución contra las fallas de comunicaciones manteniendo la autenticación de datos en intervalos de una hora. Sin embargo, las estaciones esclavas solo pueden iniciar una comunicación, pero no puede realizar solicitudes de datos o ejecutar comandos a otras estaciones.

#### **4.6.4 Fundamentos del protocolo**

El protocolo DNP 3.0 está basado en el modelo EPA (Arquitectura de Rendimiento Mejorado) creado por la Comisión Electrotécnica Internacional (IEC) con tres capas semejante al modelo OSI (Interconexión de sistemas abiertos) iniciando en la capa y llegando a la capa de aplicación para tener comunicación en el nivel superior con los sistemas SCADA y comunicación con IEDs.

La Capa Física se define como el medio físico por el cual se transmiten los datos del protocolo. Es decir, los elementos a visualizar son los bits que viajan a través de un canal físico a una velocidad establecida. Así mismo, se incluye el pin-out y todas las funciones para controlar los medios de comunicación. Entre estos se encuentran los detalles necesarios para establecer y mantener los enlaces y controlar el flujo de datos. El protocolo DNP comúnmente realiza comunicaciones a través de puertos seriales RS-232 o RS-485 y medios físicos como fibra óptica, onda portadora o señal GRPS. Sin embargo, adicionalmente se ha implementado el uso de Ethernet encapsulando en paquetes TCP/IP.

La Capa de Enlaces de Datos agrupo los bits o el paso de las señales a través de un medio

físico. Esta capa mantiene una relación con el paso de los bits, que esta capa denomina como una trama de datos. Entre sus funciones se encuentran el control de flujo y detección de errores. El tamaño máximo de las tramas de datos es de 292 bytes. Dentro de esta cantidad se encuentra una cabecera de 10 bytes con la inserción de un código inicial de 16-bits, el contenido original en bytes enviado en la trama, un byte para el control de flujo, la dirección de destino, la dirección de origen y un CRC de 16-bits para la cabecera y uno para cada 16 bytes en la trama.

El byte de control de flujo se encarga de direccionar el mensaje de un punto X a Y o de Y a X, e efectúa funciones para supervisar el estado de la conexión lógica. Entre estas funciones tenemos el ACK (confirmado), NACK (no confirmado), el Reset del enlace, petición de confirmación ACK, estado del enlace y respuesta del estado del enlace. La solicitud de confirmación a nivel de datos, será respondida con un ACK, si la cabecera ha sido recibida correctamente y está libre de errores.

La capa de Pseudo-Transporte existe para la transmisión de grandes bloques de datos. Esta está integrada con un contador de secuencia para detectar si se ha perdido algún segmento del mensaje mediante un byte de cabecera que contiene un registro del orden de los mensajes; ya sea primero, el ultimo, uno intermedio o un segmento único.

La capa de aplicación se encarga de la generación de datos para el envió de solicitudes y respuestas. Similar que las otras capas, en esta también se agrega una cabecera para crear la posibilidad de transmitir los mensajes de un solo fragmento o de varios fragmentos, así permitiendo el envío de mensajes de tamaño ilimitado. Aquí si asignan indicadores para los distintos tipos de propósitos u operaciones solicitadas. La petición de una solicitud de conformación a nivel de aplicación, mensajes no solicitados, si el mensaje está libre de errores.

Es importante notar que el protocolo acepta distintos tipos de datos en un solo mensaje, pero solo se puede realizar una sola operación sobre los tipos de datos en el mensaje. Entre estas operaciones se encuentran:

- Confirmar
- Leer
- Escribir
- Seleccionar
- Operar (sobre salidas digitales)
- Operar directamente
- Congelar
- Borrar
- Habilitar mensajes no solicitados
- Deshabilitar mensaje no solicitados
- Asignar clase a tipos de datos (Suky, 2010)

# <span id="page-31-0"></span>**CAPITULO V. METODOLOGIA**

Este proyecto es de metodología aplicada con un enfoque cualitativo.

#### <span id="page-31-1"></span>**5.2 Técnicas e instrumentos aplicados**

La técnica empleada en este proyecto fue una entrevista al supervisor del desarrollo del a HMI, el Ing. Ivar Sauceda de la Unidad de Control Electrónicos para mostrar el funcionamiento de la HMI, cuáles son sus funcionalidades y los beneficios que traerá a la empresa y a sus empleados. Se explico que la HMI viene a habilitar la operación remota de la subestación y mejorar el tiempo de respuesta para el personal de respuesta en caso de fallas de dispositivos electrónicos o fallas electromecánicas. Así mismo, se informó que estos equipos son industriales con una duración de más de 10 años con el manejo adecuado, pero que presentan problemas si están son modificadas de manera inadecuada. Especialmente en el tema de base de datos el cual puede dañar toda su funcionalidad.

## <span id="page-31-2"></span>**5.3 Fuentes de información**

#### **5.3.1 Primarias**

ENEE- Historia (2021)

ELIOP S.A.- SCADA SHERPA V 5.2 Manual del Editor Gráfico

ELIOP S.A. - SHERPA\_PC Manual Base Datos Histórica

#### <span id="page-31-3"></span>**5.3.2 Secundarias**

Marco Toscano Palacios (2010) - Automatización de una Subestación Eléctrica utilizando el Protocolo IEC 61850 y el ICCP para el envió de Datos.

Elvira Margarita Barón Martínez (2017) - Ampliación Del Sistema SCADA Para Telecontrol De Subestaciones Eléctricas En Una Planta Del Sector Industrial.

Mauricio Santacruz Rojas (2011) - Ingeniería Básica Y De Detalle Para Automatizar La Subestación Eléctrica Didáctica Del Laboratorio De Conversión De Energía De La Universidad Autónoma De Occidente.

# <span id="page-32-0"></span>**5.4 Cronología de trabajo**

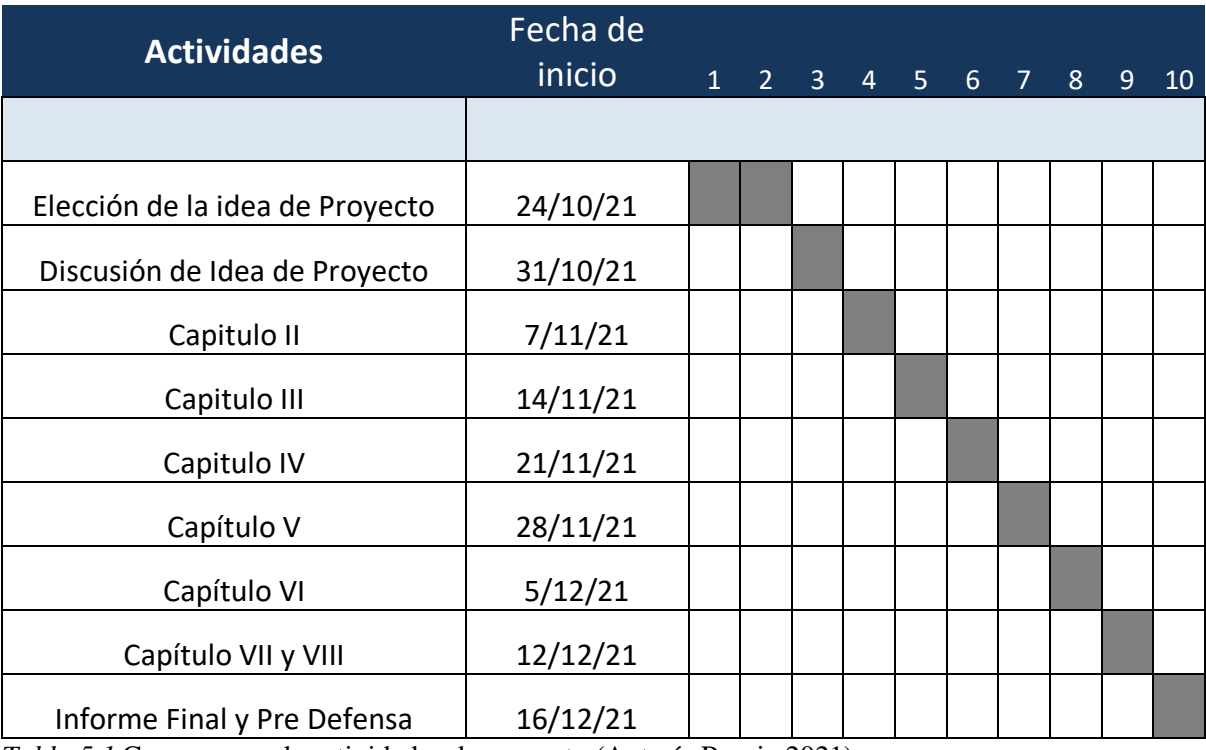

<span id="page-32-1"></span>*Tabla 5.1* Cronograma de actividades de proyecto (Autoría Propia,2021)

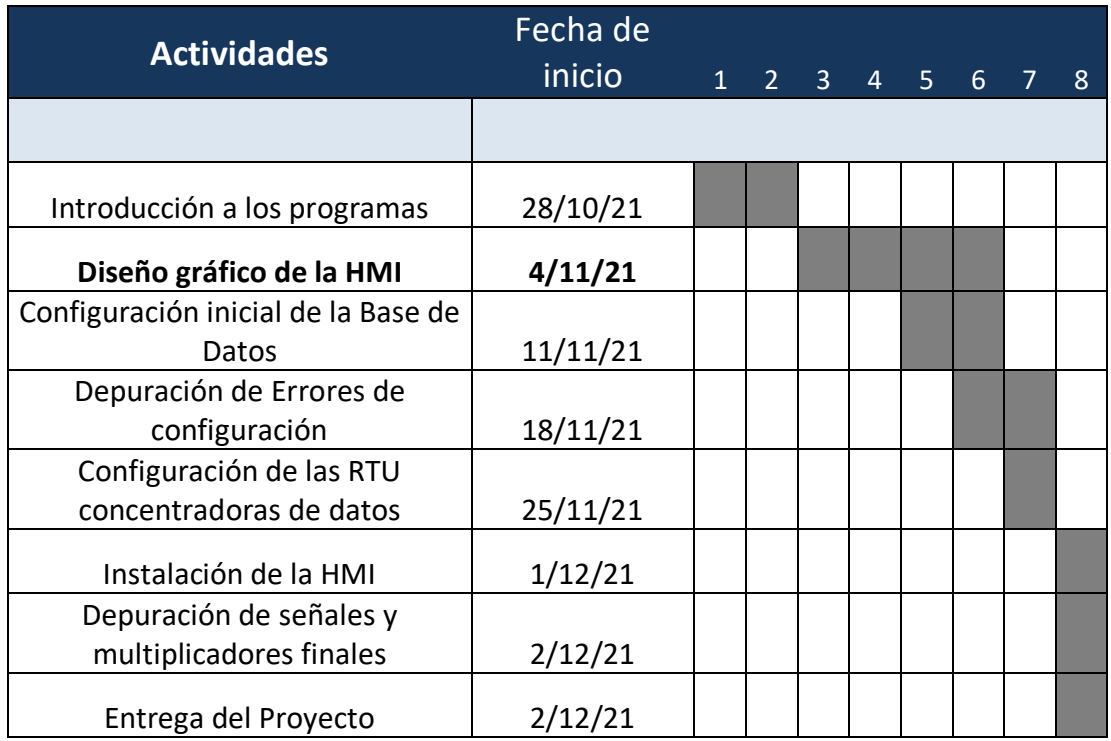

<span id="page-32-2"></span>*Tabla 5.2* Cronograma de desarrollo de proyecto (Autoría Propia,2021)

# <span id="page-33-0"></span>**CAPITULO VI. DESCRIPCIÓN DEL TRABAJO DESARROLLADO**

En este proyecto se desarrolló la configuración de una PC SHERPA HMI para la automatización de la subestación Santa Fe. Inicialmente la subestación Santa Fe cuenta con dos equipos RTU integradas que se encargan de recopilar los datos provistos por los medidores y relés de las distintas líneas y transformadores. Mientras que los mandos de control son realizados por un operador manualmente en los tableros de control físicos.

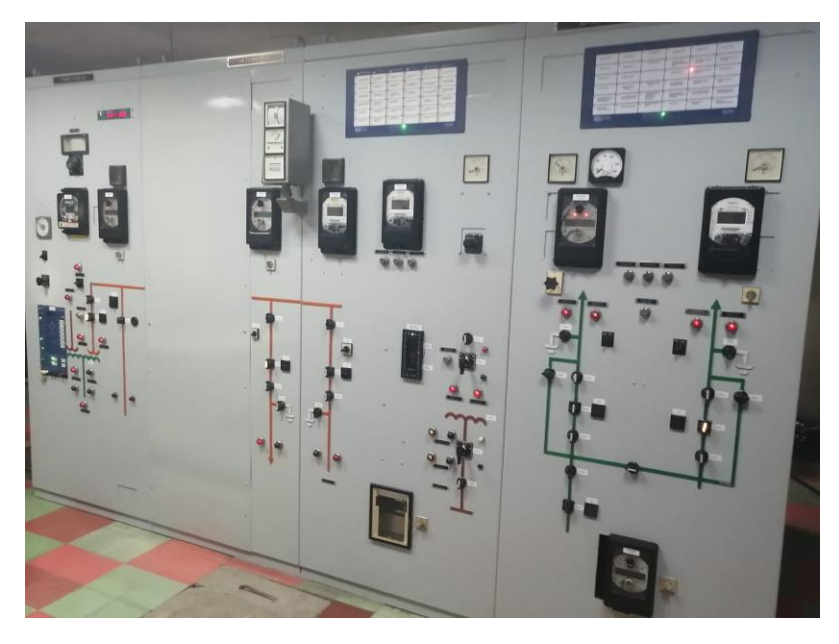

*Ilustración 6.1* Tablero de control (Autoría Propia,2021)

<span id="page-33-1"></span>Con la adición de la HMI estos tableros de control físico quedan obsoletos y todas las operaciones poder ser realizadas desde la PC SHERPA o de manera remota desde ODS.

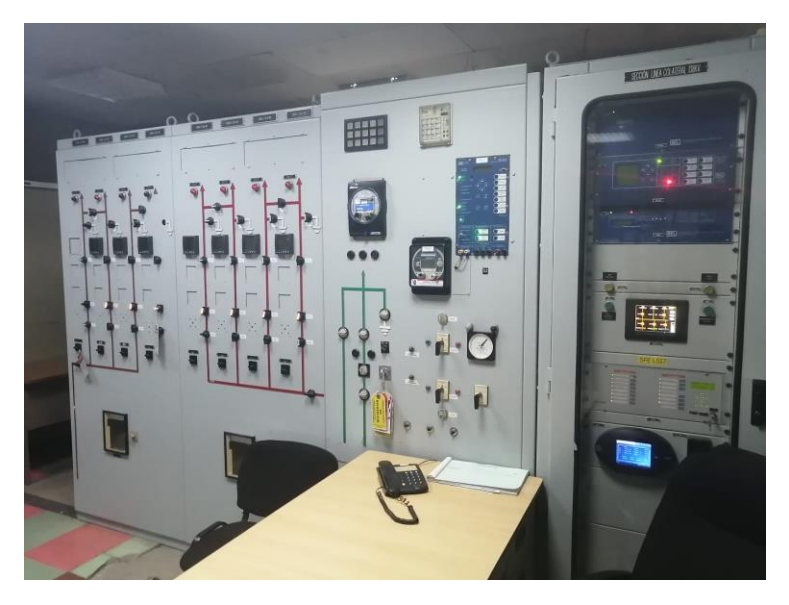

*Ilustración 6.1* Tablero de control 2 (Autoría Propia, 2021)

<span id="page-34-0"></span>Para poder realizar la configuración y el diseño de la subestación en la PC SHERPA. Se analizo inicialmente en mapa unifilar de la subestación para realizar la interface grafica en donde se puede interactuar en tiempo real con los equipos con control en campo. El equipo PC SHERPA incluye un monitor con una resolución predeterminada que no puede ser modificada para aprovechar el espacio del monitor. Por lo tanto, es necesario adaptarse al tamaño de la pantalla.

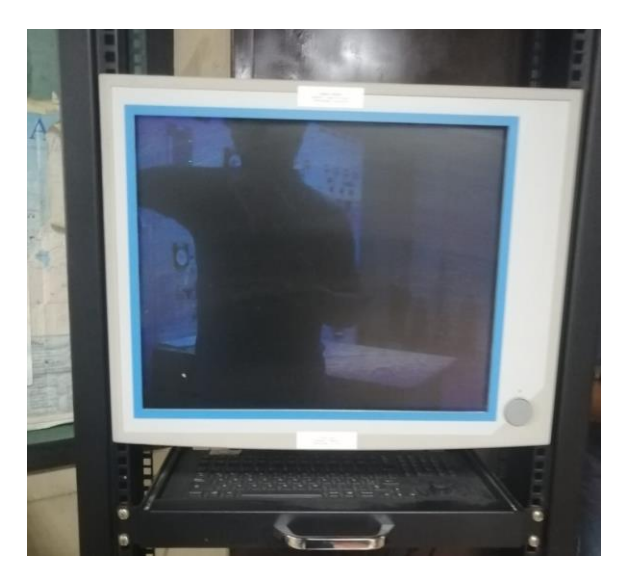

*Ilustración 6. 2* Monitor Industrial SHERPA (Autoría Propia,2021)

<span id="page-34-1"></span>Adicionalmente al mapa general de la subestación se realizaron bahías para cada una de las líneas en el lado de alta tensión donde se muestras gráficamente las mediciones de cada fase de voltaje, corriente, potencia activa, potencia reactiva, el factor de potencia y la frecuencia. También, se cuenta con un cuadro de alarmas donde se muestran las distintas protecciones, fallas y anomalías disponibles en la línea.

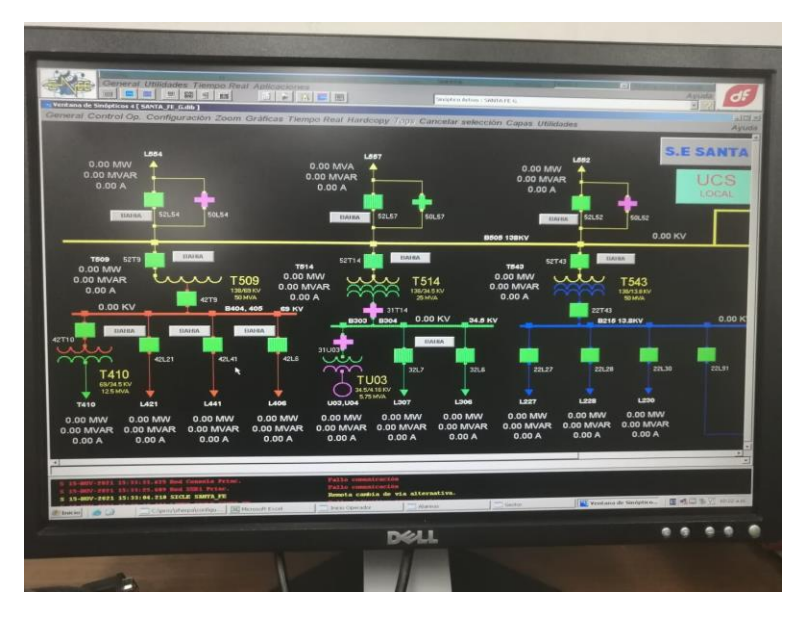

<span id="page-35-0"></span>*Ilustración 6.3* Mapa Unifilar general (Autoría Propia,2021)

Después de haber realizado la interface grafica se revisa la configuración de actual de subestación. El cuál es el documento que sea compilado, transformado en una imagen y cargado a los RTU que funcionan como los maestros de todos los IEDs. Esto se realiza con el objetivo de que todas las mediciones sean presentadas como deben ser o ser generadas de ser necesario. En ciertos casos los IEDs no presentan los valores en la escala correcta y deben ser corregidas vía configuración.

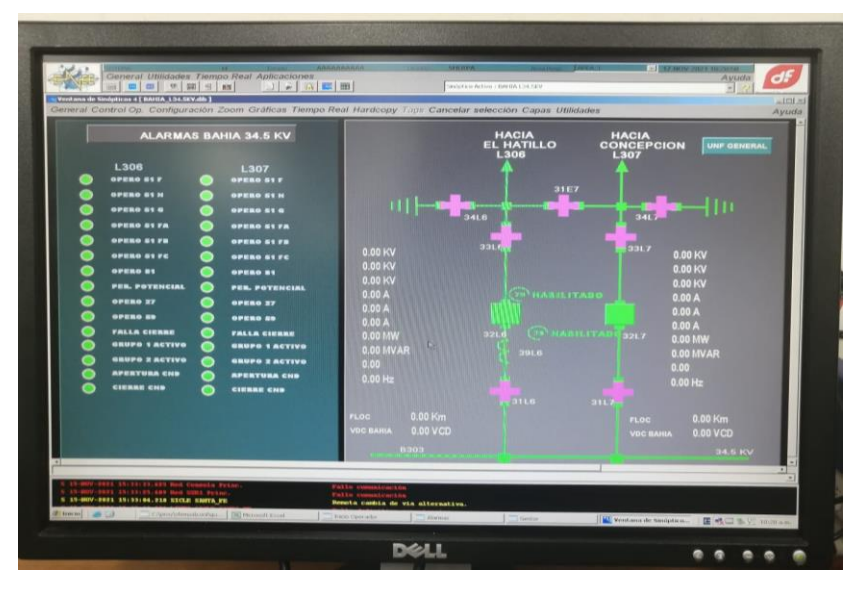

<span id="page-36-0"></span>*Ilustración 6.4* Bahía de Línea (Autoría Propia,2021)

Habiendo realizado la configuración de manera correcta se comienza la configuración de la base de datos de la PC SHERPA. Se toman todas las señales generadas en la configuración y estas se cargan a la base de datos de la PC en un formato llamado TCANAL que procesara la información enviada al dispositivo.

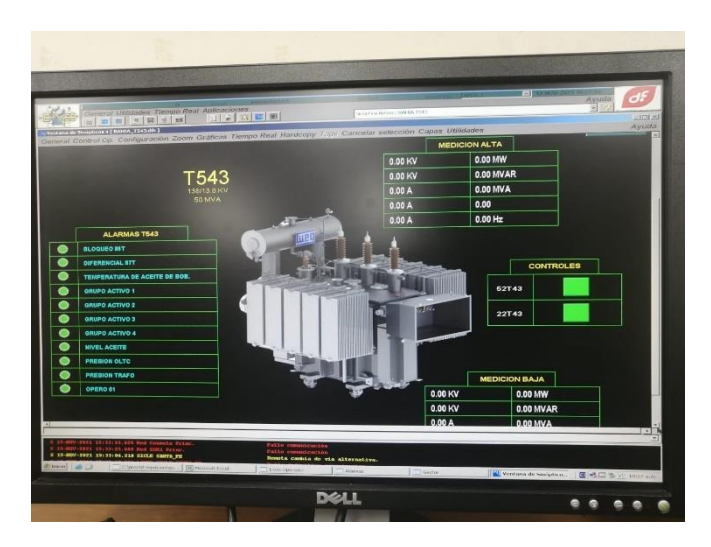

*Ilustración 6.5* Bahía de Transformador T543 (Autoría Propia,2021)

<span id="page-36-1"></span>Con el formato TCANAL ya generado, se revisan las señales y se accede al programa para confirmar que esta se ha generado sin ningún error. Por último, se procedió a cargar la interface gráfica y revisar que los valores mostrados en cada una de las líneas sean reales y el indicado.

| я                        | ÷                                                        |          |                                                  |                                                   | Database2: Base de datos- C:\Users\Admin\Documents\ |                                                                    | Herramientas de tabla                    |                                     |                                  |                                                                                            |                 | □              | $\times$ |
|--------------------------|----------------------------------------------------------|----------|--------------------------------------------------|---------------------------------------------------|-----------------------------------------------------|--------------------------------------------------------------------|------------------------------------------|-------------------------------------|----------------------------------|--------------------------------------------------------------------------------------------|-----------------|----------------|----------|
| Archivo                  | Inicio<br>Crear                                          |          | <b>Datos externos</b>                            |                                                   | Herramientas de base de datos                       |                                                                    | Tabla<br>Campos                          |                                     | Q ;Qué desea hacer?              |                                                                                            |                 | Iniciar sesión |          |
| <b>A</b><br>Ver          | of Cortar<br><b>En</b> Copiar<br>Pegar<br>Copiar formato |          | Filtro                                           | 9. Ascendente<br>& Descendente<br>2. Quitar orden | $T_{\rm g}$ -<br>īп-                                | Nuevo<br>ß<br>Guardar<br>Actualizar<br>$\times$ Eliminar<br>todo - | Σ<br>受<br>円.<br>$\overline{\phantom{a}}$ | 鸽.<br>$\rightarrow$<br>Buscar<br>R. | Calibri<br>$N$ $K$<br>S<br>$A -$ | ・1日 狂<br>$+11$<br>圧固<br>$\Rightarrow \equiv \Leftarrow$<br>$\mathbb{A}$<br>$=$<br>$\equiv$ |                 |                |          |
| Vistas                   | Portapapeles                                             | Fx       | 爾                                                | Ordenar v filtrar                                 |                                                     | Registros                                                          |                                          | Buscar                              |                                  | Formato de texto                                                                           | $\overline{12}$ |                |          |
|                          | $\odot \, \triangleleft$<br>Todos los objet              |          |                                                  | <b>Clientes</b>                                   |                                                     |                                                                    |                                          |                                     |                                  |                                                                                            |                 |                | $\times$ |
| Buscar                   |                                                          | ٩        |                                                  | 1d                                                | Compañía -                                          | Apellidos +                                                        | Nombre                                   |                                     | - Dirección de correo el e-      | Cargo                                                                                      |                 | - Teléfono d   |          |
| Tablas                   | $\hat{z}$                                                | $\Delta$ | $\begin{array}{c} \hline \textbf{H} \end{array}$ |                                                   | Il Compañía A                                       | <b>Benito</b>                                                      | Almudena                                 |                                     |                                  | Propietario                                                                                |                 | 987 654 321    |          |
| $\overline{\phantom{a}}$ | Clientes                                                 |          | $\begin{array}{c} \hline \textbf{H} \end{array}$ |                                                   | 2 Compañía B                                        | <b>Bermeio</b>                                                     | Antonio                                  |                                     |                                  | Propietario                                                                                |                 | 987 654 321    |          |
| - 44                     | Cuerdas                                                  |          | $\overline{\mathbf{H}}$                          |                                                   | 3 Compañía C                                        | López                                                              | Arturo                                   |                                     |                                  | Representante de comp 987 654 321                                                          |                 |                |          |
|                          |                                                          |          | 田                                                |                                                   | 4 Compañía D                                        | García                                                             | Vanessa                                  |                                     |                                  | Jefe de compras                                                                            |                 | 987 654 321    |          |
| 輔                        | Detailes de pedido                                       |          | 田                                                |                                                   | 5 Compañía E                                        | Gratacós Solso Antonio                                             |                                          |                                     |                                  | Propietario                                                                                |                 | 987 654 321    |          |
| m                        | Detailes de pedidos de co                                |          | 田                                                |                                                   | 6 Compañía F                                        | Pérez-Olaeta                                                       | Francisco                                |                                     |                                  | Jefe de compras                                                                            |                 | 987 654 321    |          |
| $\overline{\phantom{a}}$ | <b>Empleados</b>                                         |          | 国                                                |                                                   | 7 Compañía G                                        | Sánchez Sánch Yolanda                                              |                                          |                                     |                                  | Propietario                                                                                |                 | 987 654 321    |          |
| - 22                     | Estado de detalles de ped                                |          | 国                                                |                                                   | 8 Compañía H                                        | Valdés                                                             | Rene                                     |                                     |                                  | Representante de comp 987 654 321                                                          |                 |                |          |
|                          |                                                          |          | $\blacksquare$                                   |                                                   | 9 Compañía I                                        | Maldonado Gu Alfredo                                               |                                          |                                     |                                  | Jefe de compras                                                                            |                 | 987 654 321    |          |
| ÷Ħ,                      | Estado de impuestos de p                                 |          | $\begin{array}{c} \hline \textbf{H} \end{array}$ |                                                   | 10 Compañía J                                       | Alverca                                                            | Luis                                     |                                     |                                  | Jefe de compras                                                                            |                 | 987 654 321    |          |
| m                        | Estado de pedidos                                        |          | $\blacksquare$                                   |                                                   | 11 Compañía K                                       | Caro                                                               | Fernando                                 |                                     |                                  | Jefe de compras                                                                            |                 | 987 654 321    |          |
| <b>FEE</b>               | Estado de pedidos de co                                  |          | 田                                                |                                                   | 12 Compañía L                                       | De Camargo                                                         | Gustavo                                  |                                     |                                  | Jefe de compras                                                                            |                 | 987 654 321    |          |
| - 44                     | Facturas                                                 |          | 围                                                |                                                   | 13 Compañía M                                       | <b>Fuentes Espini Alfredo</b>                                      |                                          |                                     |                                  | Representante de comp 987 654 321                                                          |                 |                |          |
| <b>EEE</b>               |                                                          |          | 国                                                |                                                   | 14 Compañía N                                       | Estrada                                                            | Modesto                                  |                                     |                                  | Representante de comp 987 654 321                                                          |                 |                |          |
|                          | Informes de ventas                                       |          | 国                                                |                                                   | 15 Compañía O                                       | <b>Chaves Ferreir Pedro</b>                                        |                                          |                                     |                                  | Jefe de compras                                                                            |                 | 987 654 321    |          |
| m                        | Pedidos                                                  |          | 国                                                |                                                   | 16 Compañía P                                       | López García                                                       | Avelino                                  |                                     |                                  | Representante de comp 987 654 321                                                          |                 |                |          |
| - 11                     | Pedidos de compra                                        |          | $\blacksquare$                                   |                                                   | 17 Compañía Q                                       | García                                                             | César                                    |                                     |                                  | Propietario                                                                                |                 | 987 654 321    |          |
| - 44                     | Privilegios                                              |          | $\begin{array}{c} \hline \textbf{H} \end{array}$ |                                                   | 18 Compañía R                                       | García                                                             | Miguel Ángel                             |                                     |                                  | Representante de comp 987 654 321                                                          |                 |                |          |

<span id="page-37-0"></span>*Ilustración 6.6* Ejemplo de Base de Datos (Cipsa.net,2020)

Ya estando completada la HMI, se procedió a cargar la configuración nueva a las RTU para que puedan procesar los nuevos comandos ingresados y proveer la información por medio de la HMI al sistema SCADA en ODS.

# <span id="page-38-0"></span>**CAPITULO VII. CONCLUSIONES**

- 1. Para realizar la instalación correcta de una HMI para automatizar una subestación es necesario estudiar bien los manuales de configuración y del editor gráfico. La interfaz gráfica requiere de realizar figuras estáticas, para objetos solo representativos, figuras dinámicas, para mediciones, controles, y alarmas, y bitmaps para la representación de los transformadores. Los gráficos son realizados basados en el esquema del diagrama unifilar y adecuándose al espacio del monitor siguiendo la nomenclatura ANSI para los nombres de protecciones.
- 2. Componer la base de datos de la PC SHERPA requiere de realizar la configuración inicial desde instalar los drivers, ingresar la licencia del software SHERPA, e iniciar la estructura lógica de las tablas de las bases de datos. Luego de generar la estructura, se debe hacer una carga masiva de la base de datos para llenar las tablas vinculadas. Por último, de debe realizar un relleno de ciertos formatos desde una base de datos generada en Excel o Access.
- 3. Generar la configuración de los equipos remotos ELITEL 5000 requiere de generar una imagen CNF para que esta sea cargada a los concentradores de datos para que estos sean capaces de reconocer todas las entradas digitales, salidas digitales, entradas analógicas y cualquier lógica calculada que sea necesaria para presentar los valores necesarios. Adicionalmente, se debe revisar que el mapa DNP de los IEDs estén en actualizados con el mapeo de direcciones DNP de la configuración nueva.

## <span id="page-39-0"></span>**CAPITULO VIII. RECOMENDACIONES**

- 1. Al realizar la interfaz gráfica es recomendable realizar los dibujos fuera de la PC SHERPA, en una computadora distinta, ya que este equipo posee en un teclado con mouse integrado que es difícil de manejar y no reconoce el uso de otros dispositivos externos (mouse).
- 2. Durante la depuración de bases de datos, si un error ocurre con las tablas de datos vinculadas, estas se deben de borrar en un orden especifico el cual no está correctamente detallado en el manual de configuración de bases de datos y se debe proceder a utilizar el orden depurado que fue realizado previamente por la unidad. De lo contrario, la base de datos se corromperá y se tendrá que utilizar de cero.
- 3. De ser posible, es recomendable realizar la depuración de señales y multiplicadores en laboratorio. Preferencialmente esta debe ser instalada después de que se encuentren los problemas en la depuración o en el caso que se tenga que volver a generar una base de datos. Ya que las HMI se encuentran presentes en distintos puntos del país y será necesario viajar múltiples veces si se realizan las correcciones después de instalada debido al extenso tiempo necesario para generar bases de datos.
- 4. Al realizar la configuración es recomendable consultar si es posible eliminar líneas de configuración de dispositivos que ya no existen en campo para evitar saturar el CPU del concentrador de datos. Adicionalmente no es recomendable generar demasiados comandos lógicos para no saturar el proceso del CPU.
- 5. Como propuesta a un método alterno para este tipo de automatización, se propone el uso del IoT como alternativa de Automatización. El SCADA todavía está actualmente limitado al piso de la fábrica. Los datos tomados de los dispositivos de fábrica se ven solo dentro de la planta. Mientras que IoT toma esos datos, ofrece información al usuario y los pone a disposición en cualquier lugar y en cualquier momento. Esto, a su vez, permite crear nuevos

modelos de negocio. La información generada por los sistemas SCADA actúa como una de las fuentes de datos para IoT. El enfoque de SCADA es monitorear y controlar. Mientras que IoT está más enfocado en analizar los datos de la máquina para mejorar su productividad e impactar su línea superior. IoT es esencialmente una culminación de los avances en la conectividad de hardware y redes de datos que proporciona SCADA. Además de la computación en la nube y el procesamiento de datos de bits.

- 6. Adicionalmente, como puntos de mejora del sistema de automatización, de poseer los recursos, se recomienda realizar una actualización general del software y hardware que se utiliza. La necesidad de un ambiente XP limita la capacidad de las computadoras a utilizar una máquina virtual para simular el Windows necesario para funcionar apropiadamente. Por lo tanto, los programas se ven limitados igualmente. Así mismo, la versión del software el SHERPA utilizado es un programa contemporáneo con Windows XP por lo tanto carece de muchos de los beneficios proveídos por programas más recientes.
- 7. Otro punto de importancia a recalcar es el uso de cables de gestión de Red en laboratorio. Esta es una herramienta imprescindible al momento de realizar pruebas, mantenimiento o monitoreo de un equipo. Actualmente solo se cuentan con 5 cables de gestión en laboratorio y este número se debe elevar hasta que se igualen con la cantidad subestaciones al cargo de la unidad para acciones más eficaces y ahorro de recursos en viajes.
- 8. Para subestaciones con múltiples transformadores y más de una docena de líneas de es necesario tener equipo que cumpla con la demanda de procesamiento de información de todos equipos de control presentes. La tarjeta de CPU MPB-570 del concentrador MCAD de la subestación Santa Fe no posee la capacidad de procesamiento y debe ser intercambiada por una tarjeta con mayor capacidad como la MPB-575.

# <span id="page-40-0"></span>**CAPITULO IX. BIBLIOGRAFÍA**

Electronica, A. d. (21 de noviembre de 2021). *Apuntes de Electronica*. Obtenido de

https://www.apuntesdeelectronica.com/industrial/protocolo-de-comunicaciones-dnp3.htm

- ENEE. (21 de noviembre de 2021). *ENEE*. Obtenido de http://www.enee.hn/index.php/empresa/86-historia
- Lobato, M. B. (2021). IMPLEMENTACIÓN PRÁCTICA DEL PROTOCOLO IEC 61850 EN SUBESTACIONES ELÉCTRICAS. *ETSI*, 135.

Logitek. ( 20 de noviembre de 2021). *Logitek*. Obtenido de https://logitek.es/productos-lk/dnp3/

- MARTÍNEZ, E. M. (2017). AMPLIACIÓN DEL SISTEMA SCADA PARA TELECONTROL DE SUBESTACIONES ELÉCTRICAS EN UNA PLANTA DEL SECTOR INDUSTRIAL. *UNIVERSIDAD TECNOLÓGICA DE BOLÍVAR*, 219.
- Suky. (22 de Diciembre de 2010). *Protocolo de comunicaciones DNP3*. Obtenido de https://web.archive.org/web/20130113104910/http://www.microsdesigns.com.ar/protocolo-de-comunicaciones-dnp3/
- Toscano, M. (2010). Automatización de una Subestación Eléctrica. *UNIVERSIDAD RICARDO PALMA*, 91.

# <span id="page-42-0"></span>**CAPITULO X. ANEXOS**

#### **1. ¿Cuál es la funcionalidad de la HMI?**

R// La función de los HMI consiste en mostrar información operativa en tiempo real. Proporciona gráficos de procesos visuales que aportan valor al estado de las mediciones y control. También, suministran información operativa al proceso, y permiten el controlar y la optimización al regular los objetivos de producción y de proceso.

#### **2. ¿La HMI reemplaza la labor del operador de planta?**

R// La HMI remueve la necesidad de que un operador manipule los controles manuales de una subestación y la necesidad de tener un PLC que transmita los valores analógicos a los concentradores de datos.

#### **3. ¿Qué precio tiene para la ENEE la instalación de uno de estos equipos?**

R// El equipo HMI con la licencia de su software SHERPA en conjunto con el rack para colocarlos y el monitor tienen un precio de aproximadamente de L. 500,000.

#### **4. ¿Qué beneficios trae a la ENEE instalar una HMI en una subestación?**

R// La HMI permite la gestión remota de los equipos presentes en la subestación y permite mantener una vigilancia permanente en el estado de los equipos y los valores presentados por IEDs. Igualmente, permite una respuesta pronta a fallas eléctricas. Así disminuyendo las perdidas por problemas técnicos.

#### **5. ¿Cuál es el estimado de vida útil de este equipo?**

R// Las PC SHERPA tiene una expectativa de vida útil de 10 años si estas se les da el cuidado apropiado.

#### **6. ¿El uso de estos equipos trae beneficios para el consumidor final?**

R// Al mejorar el sistema de la subestación, esta posee un menor riesgo de sufrir fallas por errores humanos así reduciendo la probabilidad de la perdida de fluido eléctrico a los consumidores finales.

#### **7. ¿Qué estándares se utilizan para realizar la configuración de estos equipos?**

R// En temas visuales y en diagramas, se procura utilizar las normas ANSI para nomenclatura, señalización, y representación.

#### **8. ¿Qué softwares se utilizan para la automatización de subestaciones?**

R//Existen múltiples softwares que se pueden utilizar para la programación de HMI SCADA. Actualmente la ENEE utiliza el sistema Oracle en sus equipos SCADA.

#### **9. ¿Se planea realizar más instalaciones de estos equipos en otras subestaciones?**

R// Después de la finalización de la automatización de la subestación Santa Fe, se planea realizar el mismo proyecto con las subestaciones Ojo de Agua y El porvenir.

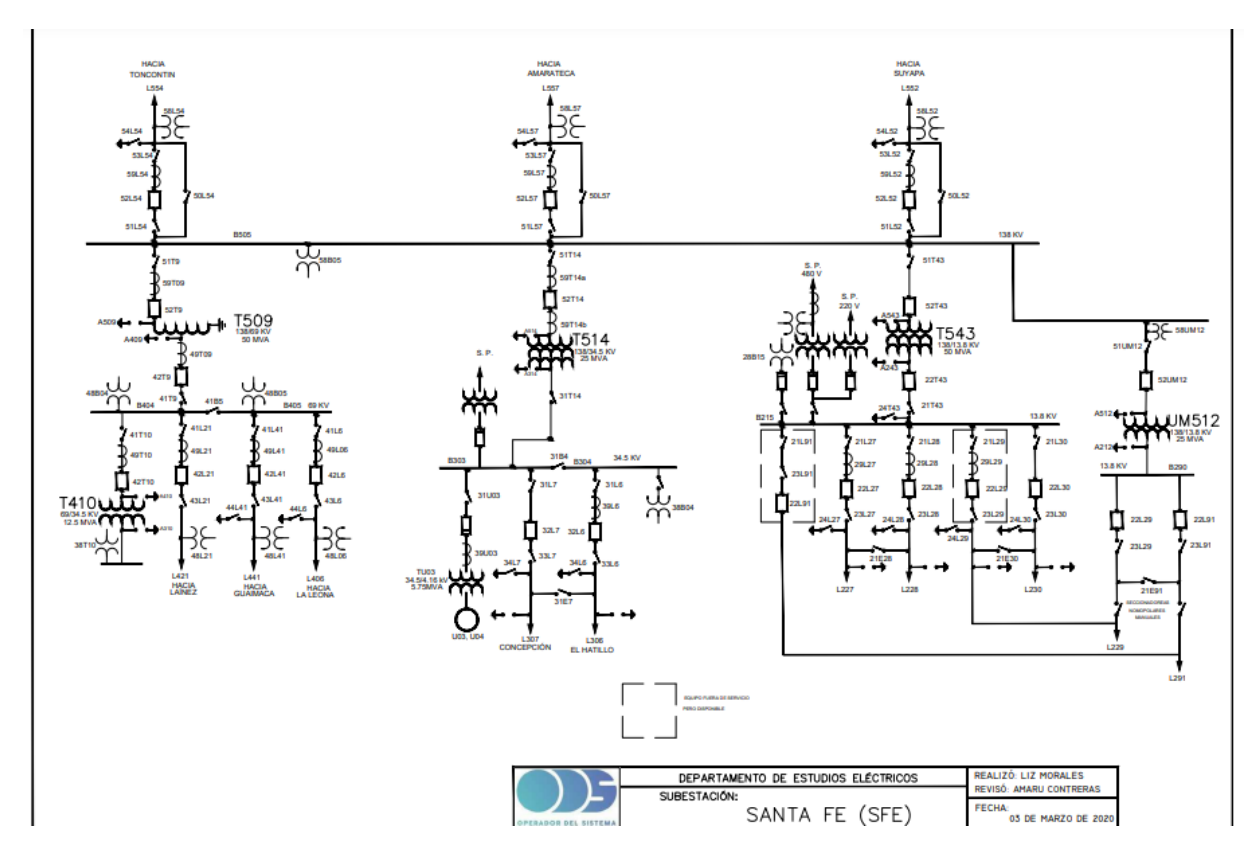

<span id="page-44-0"></span>*Ilustración 10.1* Unifilar Santa Fe (ODS,2020)

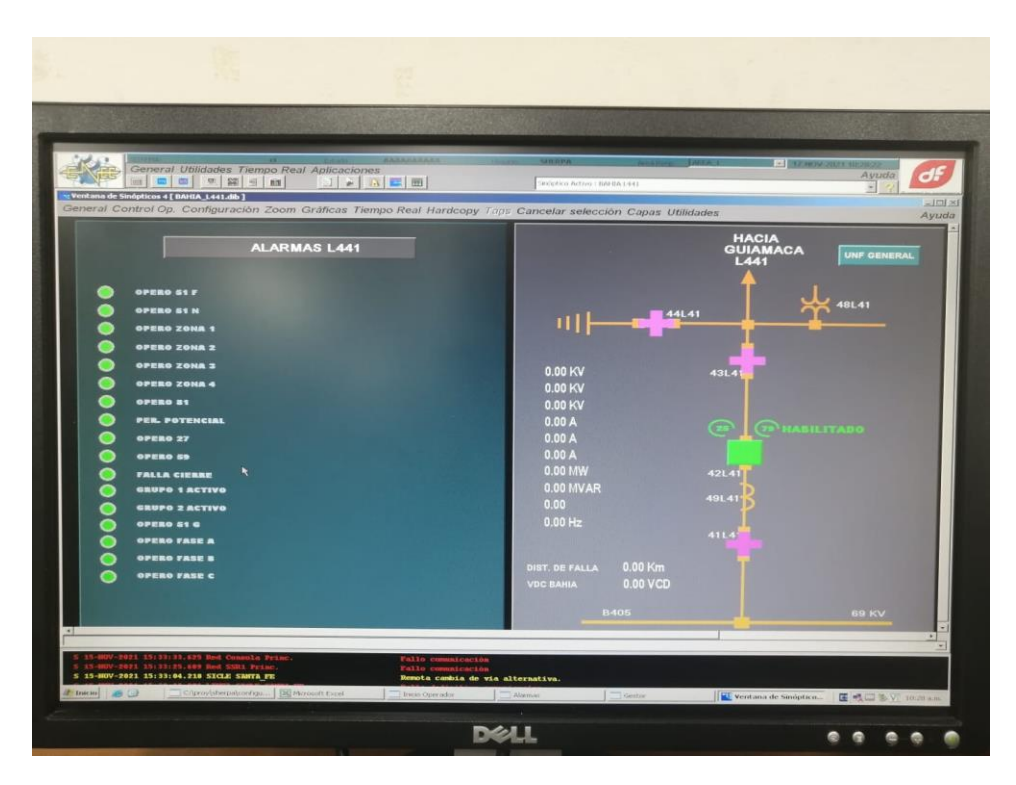

*Ilustración 10. 2* Línea 441 hacia Guaimaca (Autoría Propia,2021)

<span id="page-45-0"></span>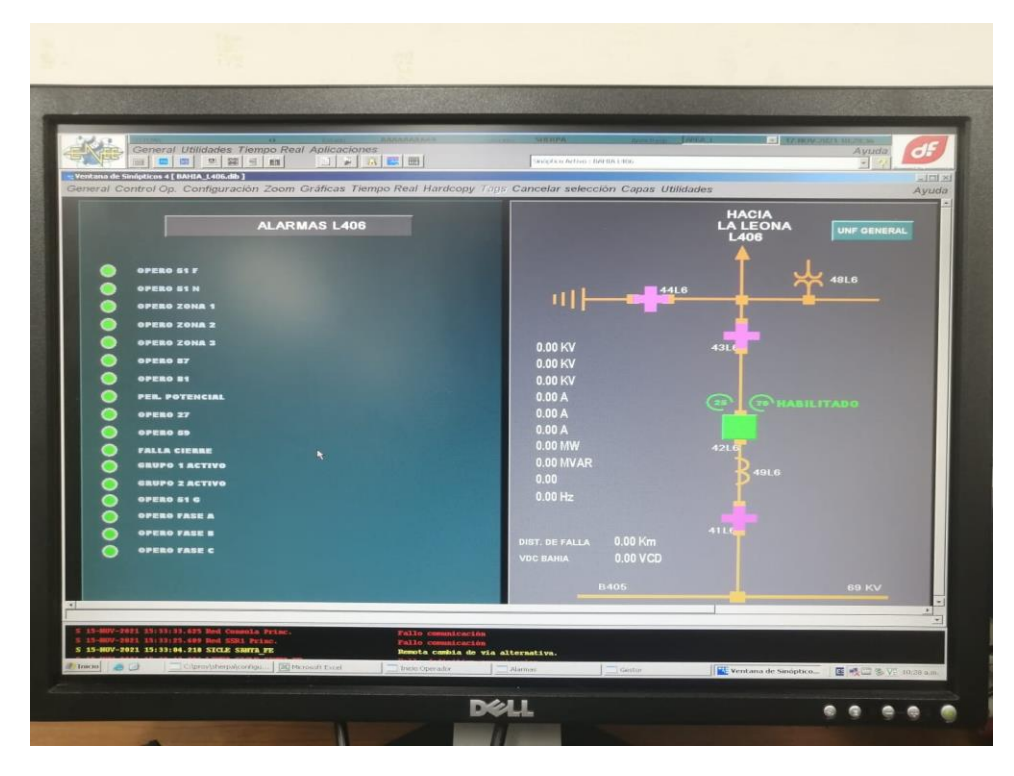

<span id="page-45-1"></span>*Ilustración 10. 3* Línea 406 hacia La Leona (Autoría Propia,2021)

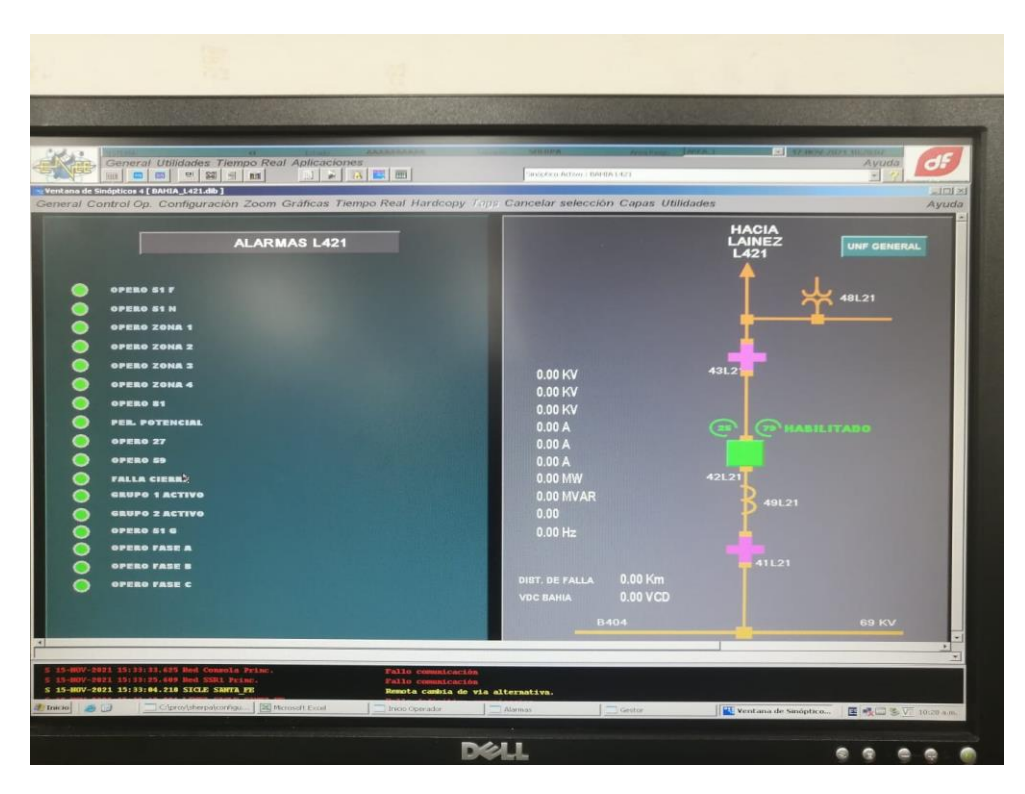

*Ilustración 10. 4* Línea 421 hacia Láinez (Autoría Propia,2021)

<span id="page-46-0"></span>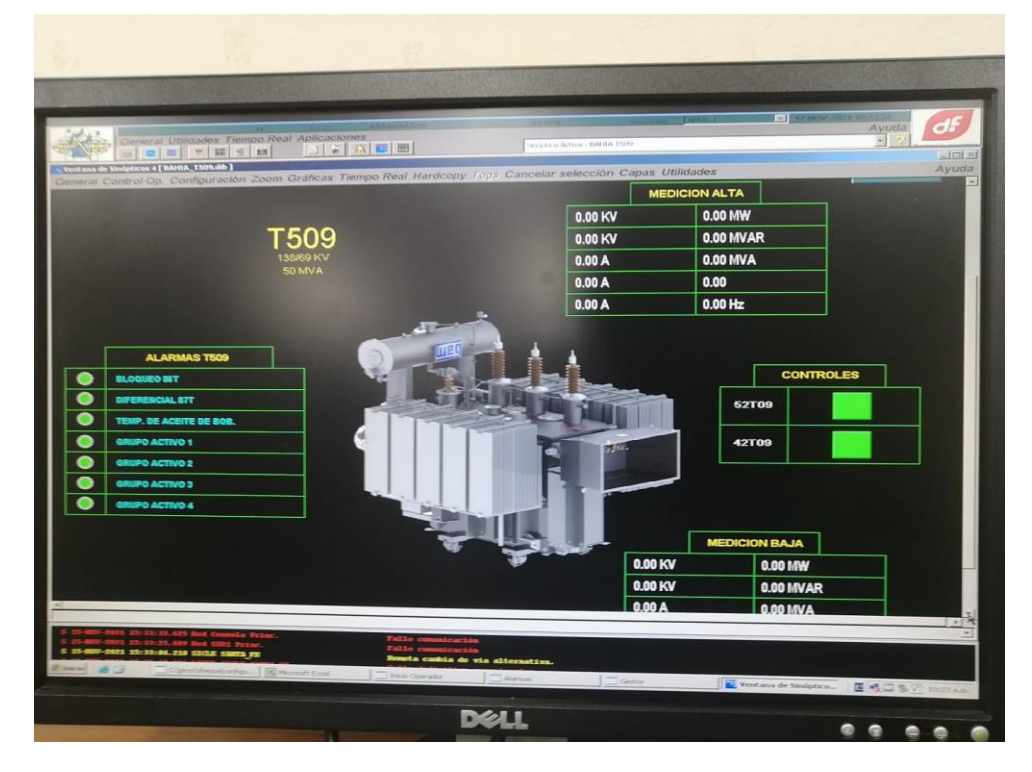

<span id="page-46-1"></span>*Ilustración 10. 5* Transformador T509 (Autoría Propia,2021)

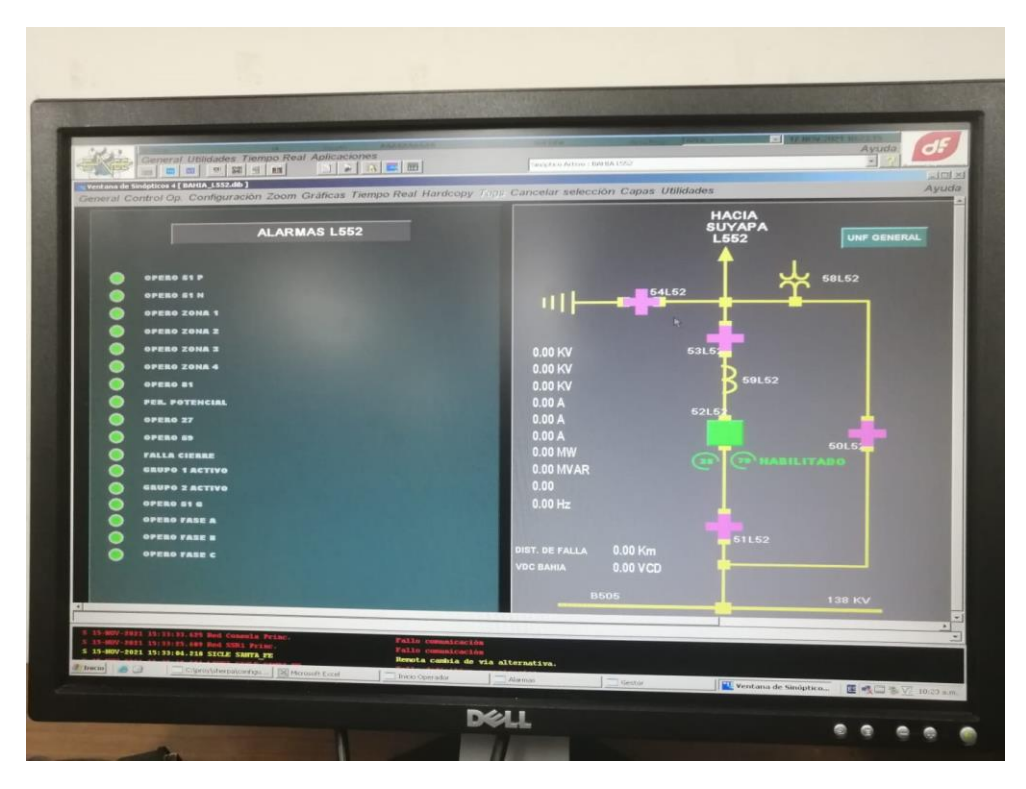

*Ilustración 10. 6* Línea 552 hacia Suyapa (Autoría Propia,2021)

<span id="page-47-0"></span>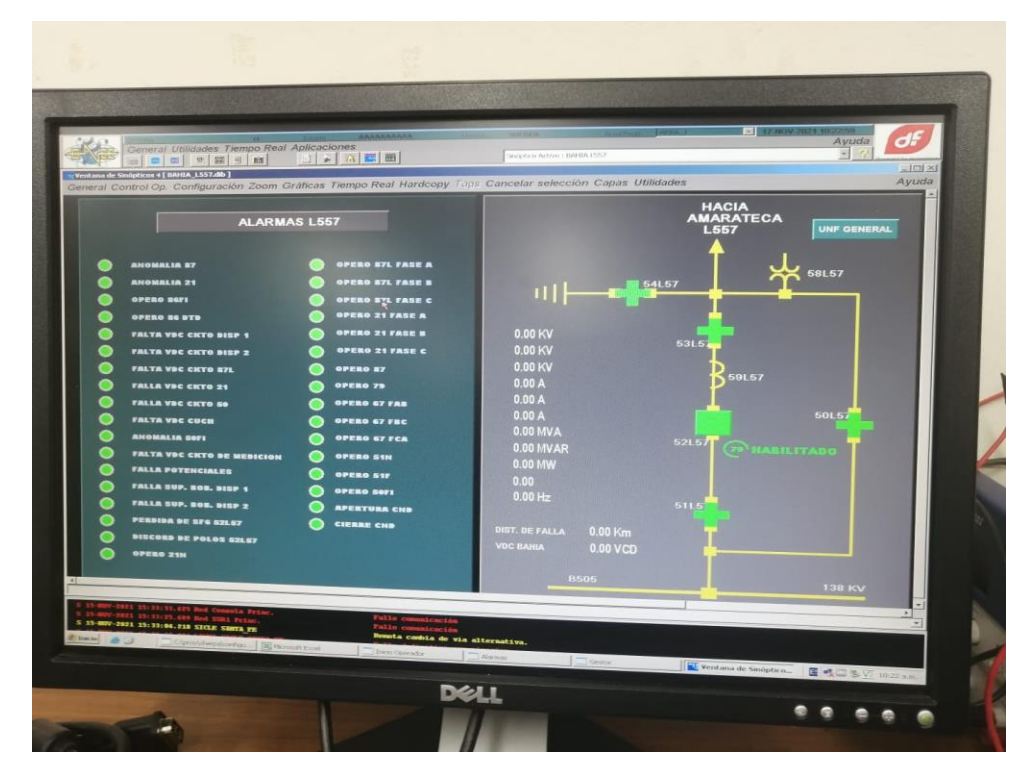

<span id="page-47-1"></span>*Ilustración 10. 7* Línea 557 hacia Amarateca (Autoría Propia,2021)

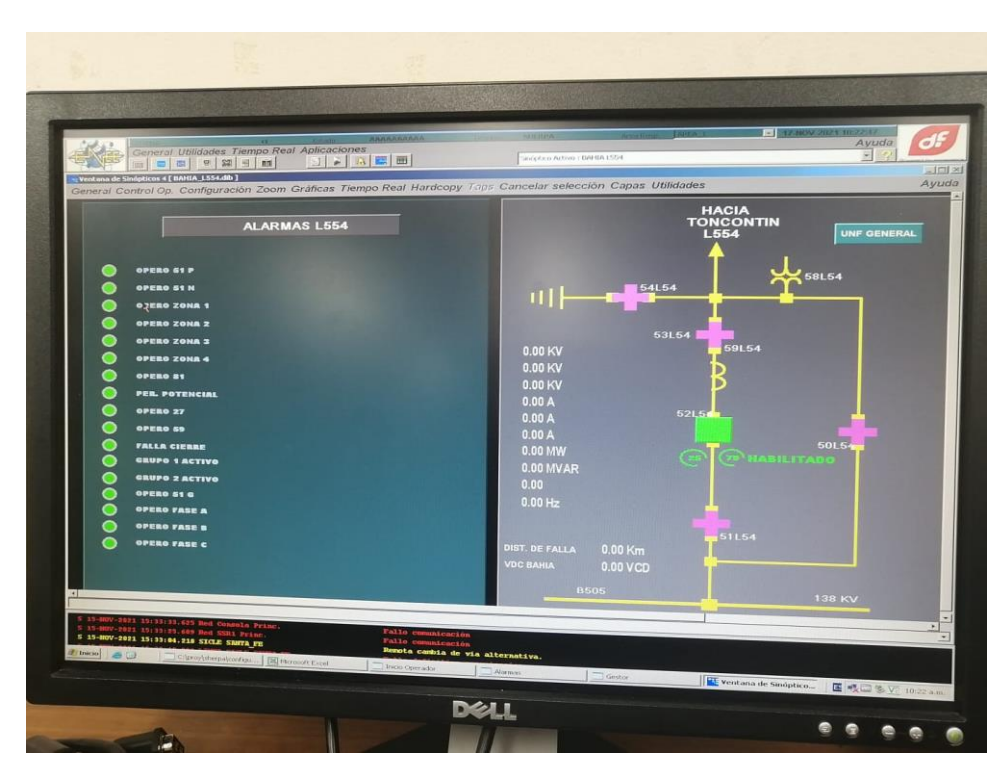

*Ilustración 10. 8* Línea 554 hacia Toncontin (Autoría Propia,2021)

<span id="page-48-0"></span>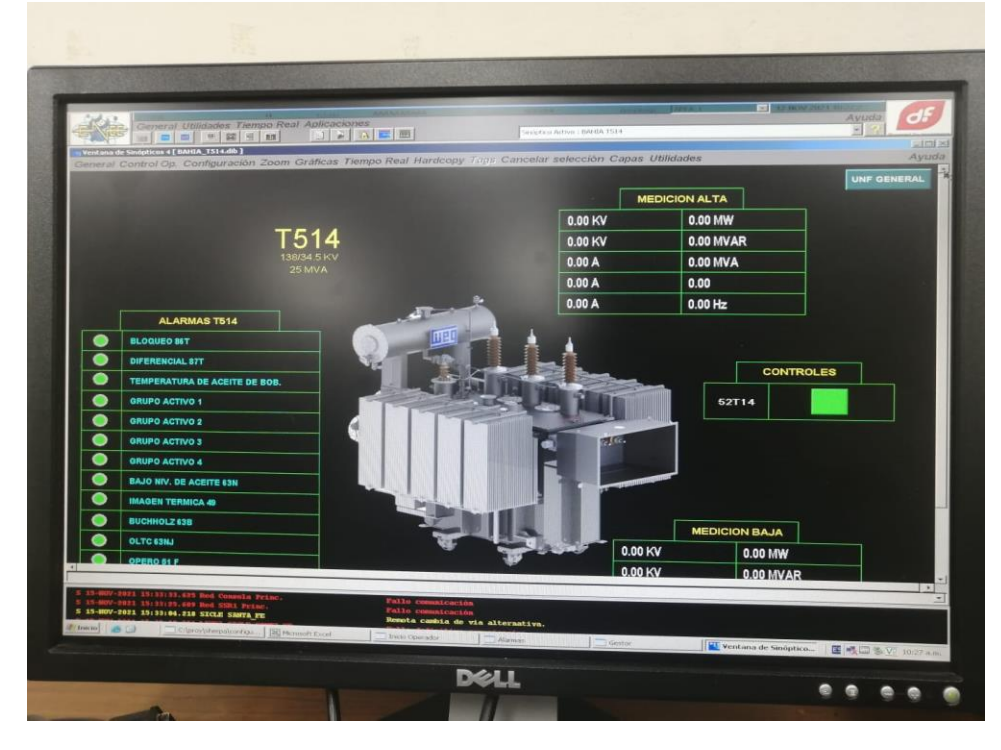

<span id="page-48-1"></span>*Ilustración 10. 9* Transformador T514 (Autoría Propia,2021)

<span id="page-49-0"></span>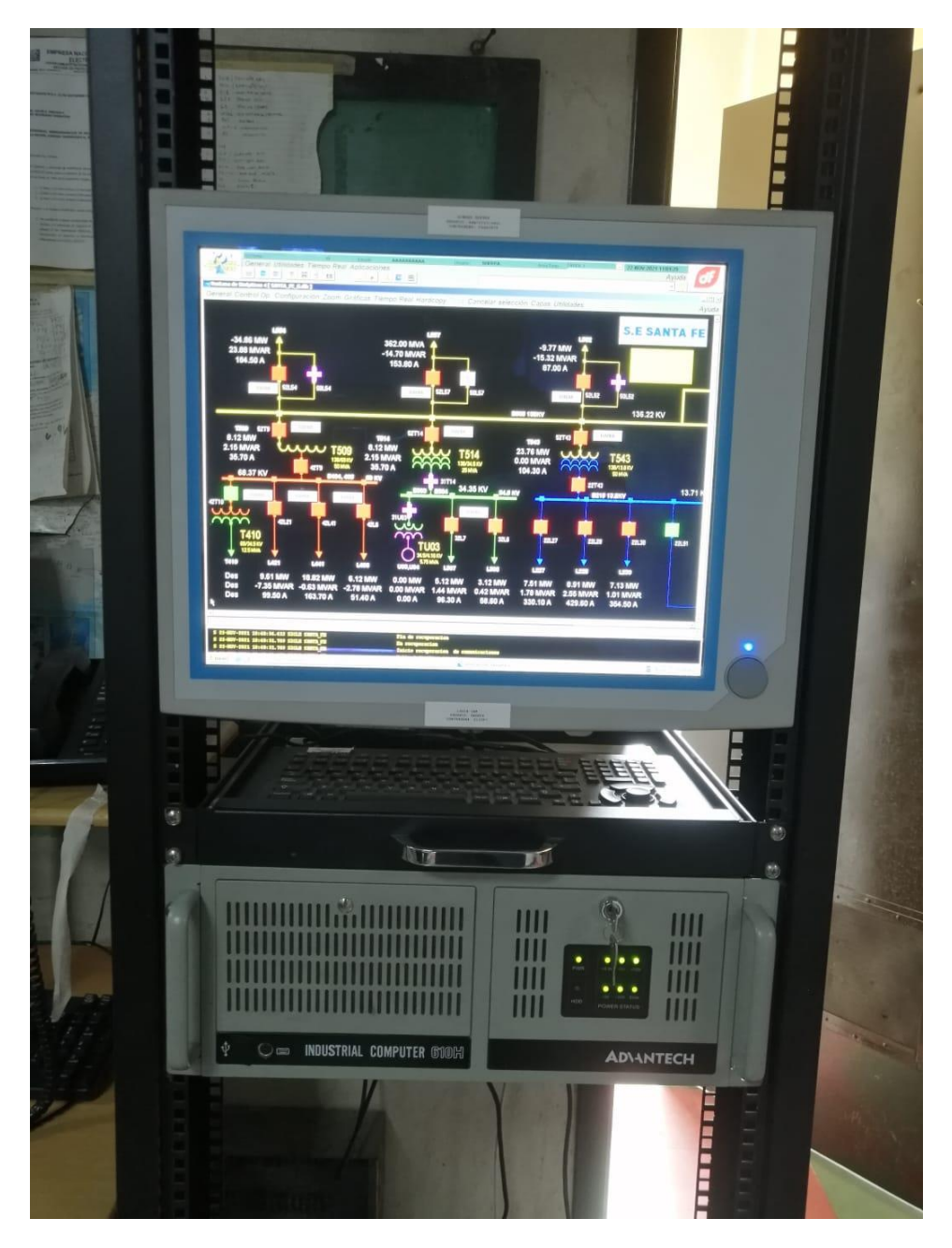

*Ilustración 10. 10* HMI instalada en subestación Santa Fe funcional (Autoría Propia,2021)

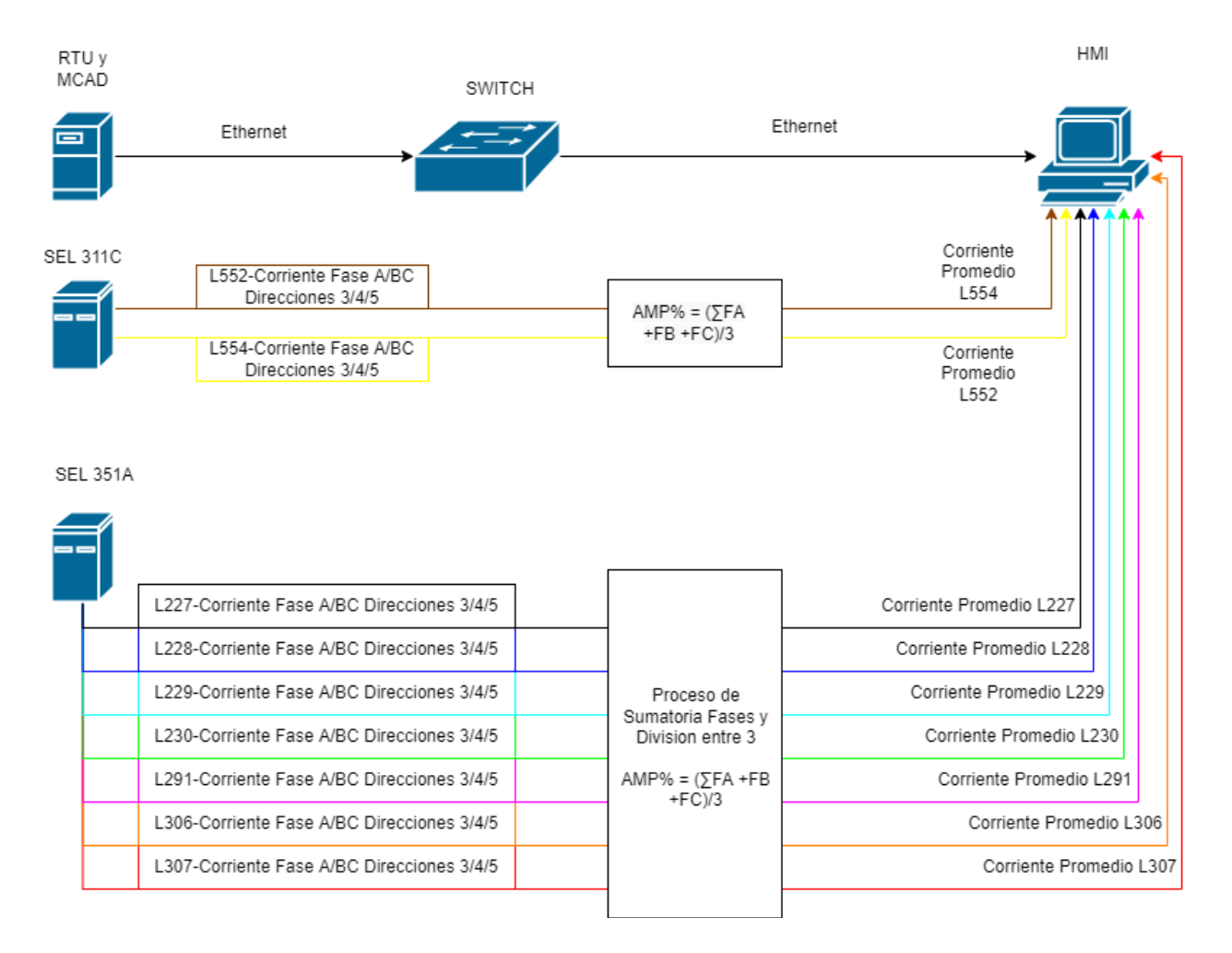

<span id="page-50-0"></span>*Ilustración 10.11* Diagrama de Conexiones Realizadas durante la instalación de la HMI (Autoría Propia,2022)